# **Rezervační systém pro ubytování**

**Bakalářská práce**

**Vedoucí práce:**

**Ing. Jiří Třináctý Stanislav Slunský**

**Brno 2017**

Rád bych tímto poděkoval panu Ing. Jiřímu Třináctému za profesionální vedení, cenné rady, odborné připomínky, ochotnu a vstřícný přístup a čas, který mi věnoval při tvorbě bakalářské práce.

### **Čestné prohlášení**

Prohlašuji, že jsem tuto práci: **Rezervační systém pro ubytování**

vypracoval samostatně a veškeré použité prameny a informace jsou uvedeny v seznamu použité literatury. Souhlasím, aby moje práce byla zveřejněna v souladu s § 47b zákona č. 111/1998 Sb., o vysokých školách ve znění pozdějších předpisů, a v souladu s platnou *Směrnicí o zveřejňování vysokoškolských závěrečných prací.*

Jsem si vědom, že se na moji práci vztahuje zákon č. 121/2000 Sb., autorský zákon, a že Mendelova univerzita v Brně má právo na uzavření licenční smlouvy a užití této práce jako školního díla podle § 60 odst. 1 Autorského zákona.

Dále se zavazuji, že před sepsáním licenční smlouvy o využití díla jinou osobou (subjektem) si vyžádám písemné stanovisko univerzity o tom, že předmětná licenční smlouva není v rozporu s oprávněnými zájmy univerzity, a zavazuji se uhradit případný příspěvek na úhradu nákladů spojených se vznikem díla, a to až do jejich skutečné výše.

V Brně dne 12. května 2017

#### **Abstract**

Slunský, S. Reservation system for accommodation. Bachelor thesis. Brno: Mendel University, 2017.

This bachelor thesis is focused on the design of an online reservation system for accommodation. The aim of the thesis is to support tourism in a particular area by creating a reservation system that would unite accommodation in the area and provide the user interface to instantly display free rooms within all available accommodation. This would prevent the user from contacting the individual accommodation in advance with a reservation request for a free term. To create a reservation system proposal, an analysis of existing reservation systems, analysis of customers and community environment had to be carried out. Based on these analyses, site functionality, data distribution in the database and technology for the system development were subsequently proposed. The system was exposed to the Laravel PHP framework, allowing for faster application development and providing basic security measures. The initial appearance of the site was implemented through the CSS framework Bootstrap, so it is easy to edit for potential site users. Finally, the site has been tested by potential users and modifications were made based on their feedback.

#### **Keywords**

Thesis, reservation system, web application, PHP framework, CSS framework, web technology, tourism.

#### **Abstrakt**

Slunský, S. Rezervační systém pro ubytování. Bakalářská práce. Brno: Mendelova univerzita v Brně, 2017.

Bakalářská práce je zaměřena na návrh online rezervačního systému pro ubytování. Cílem práce je podpoření turistického ruchu v konkrétní oblasti vytvořením rezervačního systému, který by sjednocoval ubytování v dané oblasti a poskytoval uživateli možnost okamžitého zobrazení volných pokojů v rámci všech ubytování dostupných v systému. Tím by uživateli odpadla nutnost kontaktovat předem jednotlivé ubytování s dotazem na volný termín. Pro vytvoření návrhu rezervačního systému bylo nutno provést analýzu stávajících rezervačních systémů, analýzu zákazníků i okolního prostředí. Z poznatků těchto analýz byla následně navrhnuta funkcionalita webu, rozložení informací v databázi a zvoleny technologie určené k vývoji systému. Systém byl vystaven na PHP frameworku Laravel, který umožnil rychlejší vývoj aplikace a poskytuje základní bezpečností opatření.Úvodní vzhled webu byl implementován skrze CSS framework Bootstrap, pro potenciální uživatele webu je tedy snadno upravitelný. Ve výsledku byl web testován potenciálními uživateli a upraven dle připomínek.

#### **Klíčová slova**

Závěrečná práce, rezervační systém, webová aplikace, PHP framework, CSS framework, webové technologie, cestovní ruch.

## Obsah

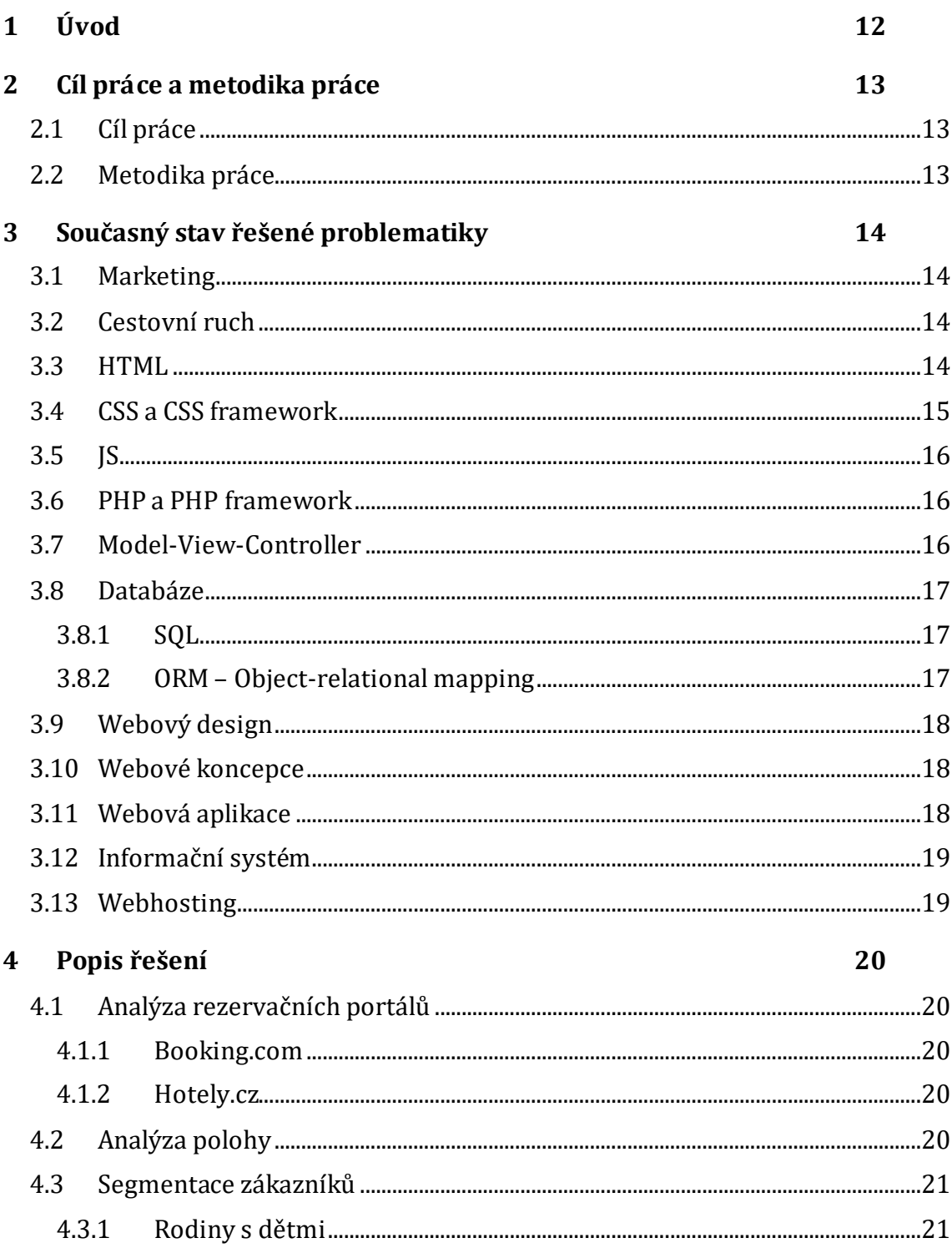

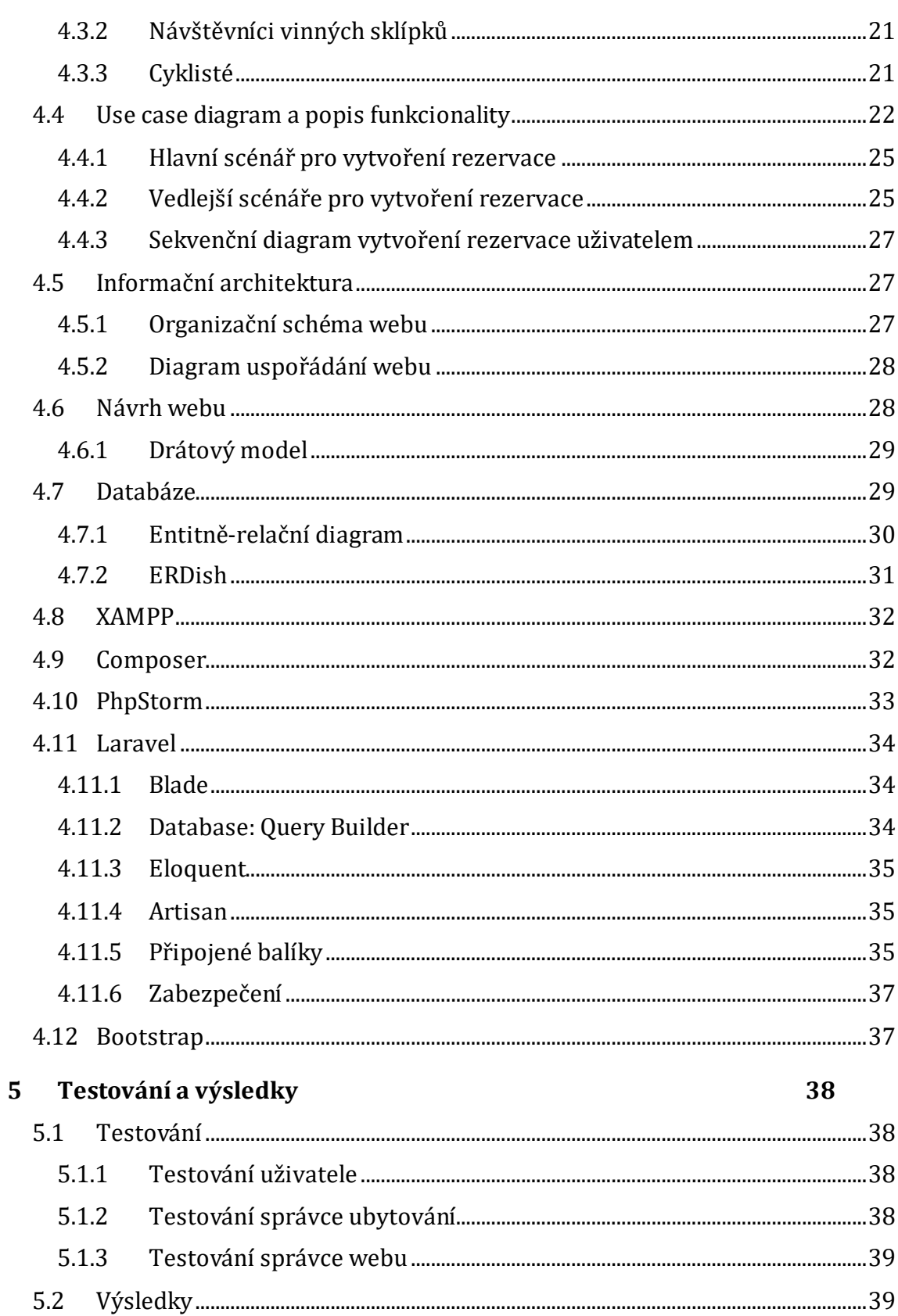

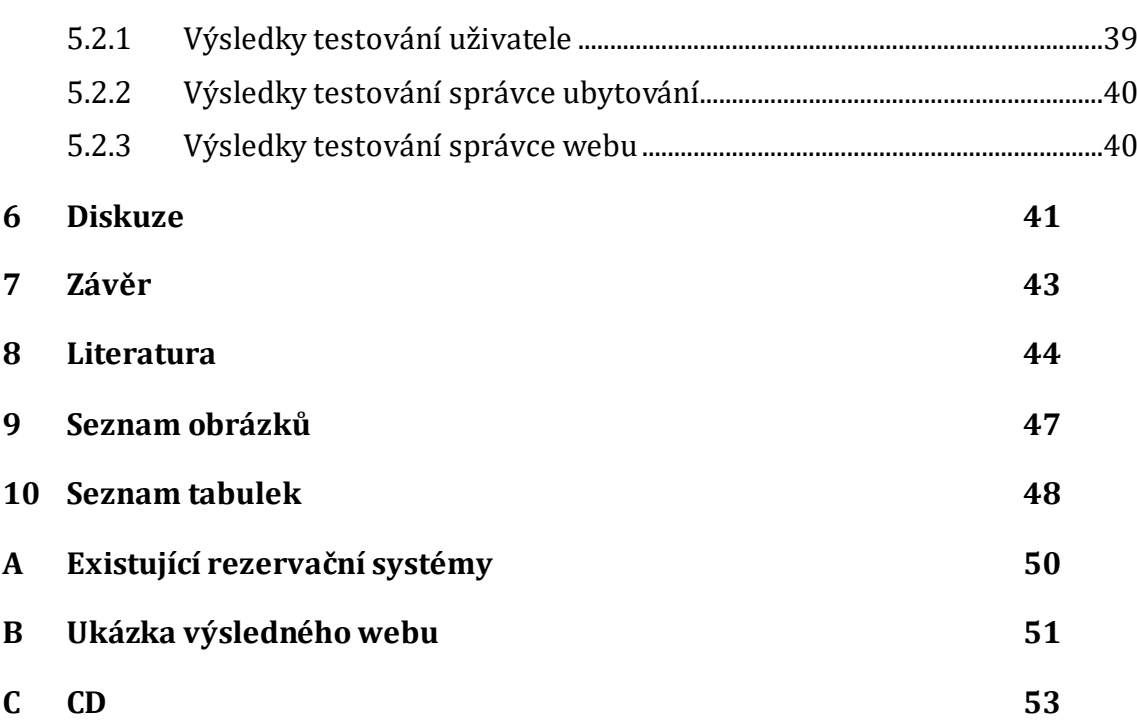

## **1 Úvod**

V rámci mé bakalářské práce bylo rozhodnuto vytvořit ubytovací portál. Jednalo by se o sjednocený výpis začleněných ubytovacích zařízení v určité oblasti s možností zobrazení volných pokojů vybraného ubytování v daném termínu. Aby byla práce, pokud možno, co nejvíce specifická, bude zpracovávat návrh aplikace na vesnici Hlohovec.

Vzhledem ke zhoršené bezpečnostní situaci v některých doposud turisticky oblíbených destinacích ve světě, dochází, ať již k menšímu nebo většímu, úpadku zájmu o tyto destinace. Můžou za to především teroristické útoky, které se odehrávaly například v Turecku, Egyptě či Tunisku, ale i zvýšený pobyt ilegálních imigrantů z válečných oblastí, kteří se nyní nacházejí na řeckých ostrovech nebo v Itálii.

V důsledku výše zmíněných bezpečnostních změn v zemích ležících v jižní Evropě, severní Africe anebo na poloostrově Malá Asie se může zvýšit zájem domácích turistů o klidnou, a hlavně bezpečnou dovolenou v tuzemsku.

Jednou takovou destinací, kam mohou turisté zamířit, je Lednicko-valtický areál nacházející se v dolní části Jihomoravského kraje, v blízkosti hraničních přechodů do Rakouska i Slovenska. Láká turisty na prohlídky památek, desítky kilometrů cyklostezek a naučných stezek a vinařskou tradici v oblasti.

Vzhledem k tomu, že se cestovní ruch zde neustále zvětšuje, těží z toho i všechna města a vesnice, které se v areálu a jeho okolí nacházejí. Mezi ně patří i obec Hlohovec, která leží téměř v samém středu daného areálu. I přesto, že v obci stále vznikají nové ubytovací zařízení, ať už se jedná o kompletně nové komplexy nebo o krátkodobý pronájem pokojů v rodinném domě, ubytovací kapacity jsou stále nedostačující a neuspokojují poptávku po nich. Nemá na to vliv ani fakt, že ve vedlejších Valticích a Lednici je ubytovacích zařízení mnohem více než v Hlohovci, a i tak je vesměs všude plně obsazeno.

Stává se tak občas, že pokud přijedou turisté takzvaně naslepo, hledají ubytování po všech okolních městech a vesnicích do pozdních hodin a rozhodně si pak nemůžou vybírat, pokud vůbec nějaké ubytování najdou.

Tento způsob vyhledávání ubytování je však minoritní a převládá vyhledávání ubytováními na internetu z pohodlí domova, a to i o půl až tři čtvrtě roku dopředu. Například už v lednu turisté poptávají ve velkém rezervace na léto a částečně i na podzim. Ti, co objednávají ubytování později, se musejí připravit na obepisování či obvolávání několika zařízení.

A hlavně pro druhou skupinu turistů je určena webová aplikace, která by jim poskytla všechny důležité informace o ubytování včetně možnosti rezervace pokojů či apartmánů.

Díky tomu, že portál bude zaštítěn nějakým správním úřadem či infocentrem a informace zadávány přímo ubytovacími subjekty, nemuseli by se zákazníci obávat starých, nepravdivých anebo rozdílných informací na oficiálních stránkách ubytování a portálu.

## **2 Cíl práce a metodika práce**

### **2.1 Cíl práce**

Cílem práce je vytvoření návrhu webové aplikace, která urychlí a usnadní zákazníkům vyhledávání a tvorbu rezervací v ubytovacích zařízeních v rámci jedné určité oblasti, ať už se jedná o obec, spolek obcí nebo krajinnou oblast, pro kterou je tato webová aplikace vytvořena.

Dále by aplikace měla poskytovat dostatečné administrátorské možnosti z hlediska vytváření, editace a případného mazání ubytování, pokojů, rezervací, změny e-mailu nebo hesla.

Celkově by stránka měla být přehledná, uživatelsky přívětivá a snadno ovladatelná.

Pro dosažení uvedených cílů byla navázána spolupráce se dvěma ubytovacími zařízeními nacházejícími se v obci.

#### **2.2 Metodika práce**

První věcí, kterou je třeba si ujasnit, je, co zákazníka, který v obci hledá ubytování, nejvíce zajímá. Bude tedy provedena analýza zákazníka. Důležité je si i uvědomit požadavky administrátorů jednotlivých ubytování na správu jejich účtu, aby byla co nejjednodušší, hotová v pár krocích a nezabrala příliš mnoho času. Další potřebnou analýzou bude analýza místa, tedy obce nebo oblasti, na kterou se web bude soustředit. Potenciální zákazníci tak na stránce budou moci jednoduše dohledat, proč je daná obec ideální pro jejich dovolenou, jaké možnosti trávení volného času nabízí.

V návaznosti na zjištěné informace z předchozích analýz bude navržen use case diagram reprezentující funkcionalitu webu a relační databázový model v MySQL pro ukládání informací. K administraci databáze se jeví jako vhodný nástroj phpMyAdmin, který ke správě databází využívá například i Endora.cz nabízející webhosting.

Dalším krokem je navrhnutí struktury webu. Je třeba určit, jaké možnosti menu budou uživateli zobrazeny a které budou určeny pouze pro správce. Poté bude navržena celková hierarchie stránek na webu. V následujícím kroku zbývá vytvořit grafický návrh webu, který bude později implementován. K usnadnění této implementace bude využit CSS framework Bootstrap.

K vytvoření celkového systému bude využit PHP framework Laravel, který pracuje s architekturou Model-View-Controller, umožňuje vytváření souborů a přidávání balíčků pomocí příkazové řádky a má rozsáhlou dokumentaci.

## **3 Současný stav řešené problematiky**

### **3.1 Marketing**

Propagace produktů či služeb je v dnešní době důležitou součástí činností většiny podniků. Na trzích, kde je silná konkurence, je to právě kvalitní marketing, který dokáže rozhodnout o úspěchu nebo neúspěchu podniku.

Pojem marketing však nezastřešuje jen propagaci podniku, ale i další činnosti, jako jsou marketingové analýzy, průzkumy a vytváření ceny. Podle Ryglové (2011, str. 96) marketing podniků uspokojuje zájmy obou tržních stran, a to jak kupujících, zákazníků, tak prodávajících na trhu, rentabilním způsobem. V propojení s cestovním ruchem se však pojem marketing objasňuje i jako uspokojování vlastních potřeb prostřednictvím uspokojení potřeb zákazníka.

Na prvním místě je tedy zákazník, kterého se snažíme oslovit. Ale na to, abychom jej dokázali oslovit, zaujmout, musíme znát jeho potřeby. K získání těchto informací se provádějí analýzy potřeb a chování zákazníků.

### **3.2 Cestovní ruch**

Cestovní ruch je komplexní pojem a považuje se za společenský jev, který zahrnuje aktivity účastníků cestovního ruchu, procesy budování a provozování zařízení se službami pro účastníky cestovního ruchu, souhrn aktivit osob, které tyto služby nabízejí a zajišťují a aktivity spojené s využíváním, rozvojem a ochranou zdrojů pro cestovní ruch (Goeldner, 2014, s. 4).

Turistika je podmnožina cestovního ruchu, která je spojena s pohybovými aktivitami účastníků, jako je cykloturistika, horská turistika a podobně (Ryglová, 2011, s. 19).

Turistou je podle Ryglové (2011, s. 19) označován dočasný návštěvník, který se zdrží alespoň 24 hodin, tedy alespoň jednou přenocuje, ale ne déle než jeden rok. Další podmínkou je, že účelem pobytu není výkon placené činnosti.

Destinací se rozumí turistický cíl nebo turistická oblast, která se vyznačuje určitými společnými charakteristickými prvky a rysy (Ryglová, 2011, s. 19).

#### **3.3 HTML**

HTML je zkratka pro HyperText Markup Language. Jedná se o značkovací jazyk, který patří mezi jazyky určené pro vytváření webových stránek. K vytváření těchto stránek využívá tagů neboli značek, které jsou uzavřeny v ostrých závorkách. Názvy tagů mezi závorkami určují význam textu uvedeného mezi těmito tagy. Webová stránka se tak skládá z prvků, elementů, které se do sebe mohou zanořovat. Prvkem se rozumí otevírací tag, námi zvolený obsah a uzavírací tag. Příkladem může být tag <a> s uzavíracím tagem </a> pro vytvoření odkazu buďto na jiný web, jinou stránku

na současném webu nebo směrování v rámci jedné stránky. K vytvoření takového odkazu je potřeba přidat atribut href s cílovou adresou (Procházka, s. 19, 2011).

V současnosti je poslední verzí HTML verze HTML5, která přinesla mnohá rozšíření oproti starší verzi a nové tagyusnadňující práci programátora. Jedná se o nové sémantické značky například pro hlavičku, <header>, a patičku webu <footer>. Byly přidány nové atributy formulářových prvků, přibyly tagy pro grafické prvky a multimédia, tedy audio a video a samozřejmě je toho mnohem více (W3Schools.com, ©2017a).

#### **3.4 CSS a CSS framework**

CSS, v plném znění Cascading Style Sheets, neboli kaskádové styly, se taktéž využívají při tvorbě webu a slouží pro změnu grafického designu webu. Použitím CSS můžeme k HTML souborům připojit náš CSS soubor s naším vlastním stylem, který změní vzhled stránky podle našich požadavků a představ. Pokud nejsme spokojeni například s výchozím nastavením nadpisů, odkazů, v CSS souboru je můžeme snadno upravit, například změnit řez písma, velikost, barvu anebo pozadí.

Soubor s CSS lze připojit třemi možnými způsoby. Tím první je umístnění do HTML tagu, kdy do něj vložíme atribut style a přímo takhle vložíme CSS kód. Další možností je v HTML souboru vytvořit prvek <style> a do jeho obsahu vložit CSS kód. Poslední a pravděpodobně nejlepší volbou co se přehlednosti týče je využití tagu <link>, pomocí kterého CSS soubor připojíme. Celá syntaxe vypadá následovně: <link rel='stylesheet' type='text/css' href='styles.css'>.

K určení vlastností HTML elementů můžeme využít tří základních způsobů odkazování se na ně. Prvním je odkazování se přímo na daný tag, tedy například na tag <a>. Další možností je vytvoření ID, které přiřadíme určitému tagu v HTML dokumentu. Konkrétní ID je ale možné na stránce použít pouze jednou. Často využívanou možností je tvorba tříd, které se na stránce mohou vyskytovat neomezeně. (Nixon, s. 423, 2014).

V současné době je aktuální CSS3, ve kterém jsou přidány nové moduly k vytváření 2D/3D transformacím, animacím, textovým efektům a další (W3Schools.com, ©2017b).

Frameworkem se obecně rozumí standardizovaná sada konceptů, postupů a kritérií pro nakládání s běžnými typy problémů, které mohou být použity jako reference k nalezení řešení nových problémů podobného charakteru. V případě webových stránek je framework chápán jako balíček, jehož součástí je struktura souborů a adresářů se standardizovaným kódem, například v jazycích HTML, CSS, JS a dalších, které mohou být použity na podporu vývoje webových stránek. Tedy jako jakýsi základ, na kterém se může začít stavět. Jelikož většina webových stránek má obdobnou strukturu, není nutné základ té struktury vytvářet od nuly, ale použít ji a ušetřit tak spoustu práce a času (Awwwards, b. r.).

## **3.5 JS**

JavaScript je v práci využit jen minimálně, ale i tak zde bude zmíněn. Jedná se o multiplatformní, objektově orientovaný skriptovací jazyk používaný převážně jako interpretovaný programovací jazyk pro WWW stránky. Vkládá se buďto přímo do HTML kódu stránky nebo do samostatného souboru, který se k HTML souboru připojí.

JavaScriptem se obvykle ovládají různé interaktivní prvky, jako jsou tlačítka a textová políčka nebo se jím vytvářejí animace a efekty obrázků.

V současnosti je oblíbená JS knihovna jQuery. Její používání je pro programátora snazší na naučení a celkově ulehčuje programování v JavaScriptu. Dále se používá AJAX, což je asynchronní JavaScript. Jeho velkým přínosem je změna obsahu stránky bez nutnosti jejího opětovného načtení (Procházka, s. 19, 2011).

## **3.6 PHP a PHP framework**

PHP je skriptovací programovací jazyk, který se dříve nazýval Personal Home Page, dnes se označuje rekurzivně jako Hypertext Preprocessor. Je vhodný pro programování dynamických internetových stránek. Jako tomu bylo i u JavaScriptu, lze jej začlenit přímo do struktury jazyka HTML, což lze využít při tvorbě webových aplikací. Může se však použít i k tvorbě konzolových a desktopových aplikací. Nyní je PHP jedním z nejrozšířenějších jazyků určených k tvorbě webu. Toho dosáhl především svou jednoduchostí použití, bohaté zásobě funkcí (Procházka, s. 20, 2011).

PHP framework je v definici obdobný CSS frameworku. Zefektivňuje vývoj webových aplikací napsaných v jazyce PHP tím, že poskytuje základní strukturu pro jejich vývoj. Jinak řečeno je framework určený k podpoře rychlého vývoje aplikací, šetří čas, pomáhá vytvořit stabilnější aplikace a redukuje množství nadbytečného opakování syntaxe z pohledu vývojáře (Noupe, 2009).

## **3.7 Model-View-Controller**

Základní myšlenka fungování PHP frameworku je označována Model-View-Controller (MVC). Jedná se o architektonický model v programování, který odděluje logiku aplikace od uživatelského rozhraní a umožňuje upravovat jednotlivé části samostatně.

Zjednodušeně řečeno se model vztahuje na data, view na prezentační vrstvu a controller na logiku aplikace. MVC tak rozděluje vývojový proces aplikace, kdy můžeme pracovat na jednom prvku, zatímco ostatní zůstanou nedotčeny těmito změnami. V podstatě MVC tedy umožňuje rychlejší a méně komplikovaný vývoj aplikace v PHP (Čápka, ©2017a).

## **3.8 Databáze**

Každý informační systém k plnění svých funkcí vyžaduje ukládání nějakých informací. K tomu se využívají databáze. Každá dobře navržená databáze by měla být spolehlivá, stabilní, rychlá a poskytovat bezpečné ukládání dat a víceuživatelský přístup (Lacko, 2011, s. 35).

Databáze tedy zapouzdřuje údaje a nástroje pro jejich ukládání a manipulaci. Databázový systém obsahuje již zmíněnou databázi a systém řízení báze dat (SŘBD). Ty Lacko (2011, s. 45) rozděluje na tři typy:

- hierarchické a síťové (aplikační programy jsou závislé na databázi),
- relační (neprocedurální manipulace s daty, ukládání jednoduchých dat s pevnou strukturou v tabulkách),
- objektové databázové systémy (složité datové struktury a složitá podniková pravidla).

V této práci bude využito jednoduché ukládání dat s pevnou strukturou v tabulkách, tedy relační databázový systém.

Databázové tabulky jsou jednoduché, dvourozměrné struktury, které mohou připomínat tabulky v tabulkových procesorech. Skládá se totiž také jen ze sloupců a řádků, kde sloupce představují atributy, množinu údajů jedno datového typu a řádky představují jednotlivé záznamy v tabulce. V průsečících řádků a sloupů se nacházejí jednotlivé hodnoty neboli údaje (Lacko, 2011, s. 46).

Každý řádek je zpravidla identifikován primárním klíčem. Primární klíč je sloupec, popřípadě kombinace několika sloupců, s unikátní hodnotou, která je v rámci tabulky jedinečná a neprázdná, nesmí obsahovat hodnotu null. Primární klíče jsou nutné k definování vztahů mezi tabulkami (Lacko, 2011, s. 48).

Při návrhu struktury databáze je také vhodné dodržovat normální formy. Normalizace eliminuje duplicitní údaje v relačních databázích a zamezuje vzniku nekonzistence po změně údajů v tabulkách. (Lacko, 2011, s. 89).

## **3.8.1 SQL**

Jazyk SQL je akronym pro Structured Query Language, v překladu strukturovaný dotazovací jazyk. V principu funguje tak, že přes propojenou aplikaci se serveru odešle dotaz a odpoví na něj databázový server nějakou množinou výstupních údajů. Jazyk je podobný klasickému přirozenému jazyku, který má svá vlastní syntaktická a lexikální pravidla (Lacko, 2011, s. 63).

## **3.8.2 ORM – Object-relational mapping**

ORM představuje objektově relační mapování a slouží jako vrstva mezi vytvořenou databází a aplikací. Umožňuje nám získávat z databáze kolekce objektů a na získaných objektech spouštět předdefinované metody. S jazykem SQL tedy v podstatě vůbec nepracujeme (Čápka, ©2017b).

### **3.9 Webový design**

Webový design se skládá z pěti oblastí, které je nutno si při vývoji webu promyslet.

První oblastí je obsah webu. Ten zahrnuje způsob, jakým je napsaný text organizovaný, prezentovaný a strukturovaný pomocí HTML tagů.

Další oblastí je vzhled webu. Ten je vytvořen pomocí HTML a CSS a může obsahovat grafické prvky jak pro dekoraci, tak i pro navigaci.

Důležitá je i užitá technologie. Mezi ně by se mohl řadit například skriptovací jazyk PHP na serverové straně a JavaScript na straně klienta.

Předposlední oblastí je rychlost a spolehlivost zobrazení stránek přes internet nebo interní firemní sítě, která je závislá na použitém HW a SW na straně serveru a síťové architektuře připojovaného.

Poslední oblastí je definování účelu webu, důvodu jeho existence. Často se jedná o dosažení finančního zisku (Powell, s. 5, 1999).

#### **3.10 Webové koncepce**

Při tvorbě vzhledu webu by se měly brát v potaz i určité zažité konvence. Pokud nemáme web s obrovskou návštěvností pro zavedení vlastních konvencí, měli bychom se držet jich zažitých, abychom nepůsobili špatným dojmem na návštěvníka.

Návštěvníci webu očekávají, že se v levém horním rohu bude vyskytovat logo dané společnosti provozující web a že je po kliknutí na něj vrátí na domovskou stránku. U stránek s dlouhým obsahem je dobrým zvykem umísťovat odkaz, který nás navrátí na začátek stránky. V případě e-shopu jsou zase návštěvníci zvyklí, že svůj nákupní košík najdou v pravém horním rohu. Zažité je i modré zvýraznění a podtržení textu pro odkazy nacházející se na stránce. Naopak bychom se měli vyhnout zabarvování obyčejného textu do modré barvy, aby to zbytečně nemátlo návštěvníky webu. Na obsáhlejších webech je taktéž oblíbené zopakování navigace z horní části webu ve spodní části webu, což umožňuje uživateli rychlé přepínání mezi stránkami.

Zda návrhář webu uvedené konvence dodrží, je čistě na něm, ale jejich nedodržením může riskovat ztrátu části návštěvníků webu. Nicméně musím podotknout, že uvedené konvence nejsou žádné stálé pravidlo, ale naopak, stále se vyvíjejí, mění, proto je nutné si o nich udržovat přehled (Powell, s. 50, 1999).

#### **3.11 Webová aplikace**

Webová aplikace je webové místo, které obsahuje stránky s částečně nebo úplně neurčeným obsahem, konečný obsah stránky, který se zobrazí návštěvníkovi, se určí až tehdy, když návštěvník požádá o stránku z webového serveru. Taková stránka se nazývá dynamická, protože konečný obsah stránky se pro různé požadavky liší a závisí na akcích návštěvníka. Webová aplikace může samozřejmě obsahovat i statické stránky. Když o ně návštěvník webu požádá, webové server odešle stránku webovému prohlížeči beze změny (Podpora společnosti Adobe, ©2017).

## **3.12 Informační systém**

Informační systém musíme chápat jako celou řadu zdrojů a prostředků. Pravděpodobně nejvýstižnější definicí je ta, která pod informačním systémem rozumí široký komplex lidí, informací, programového vybavení, technické a systém organizace práce uživatele v příslušné oblasti. Účelem celého komplexu je pak sběr, přenos, aktualizace, uchování a další zpracování dat za účelem tvorby a prezentace informací, které by měly zlepšit výkonnost uživatelů (Živě, 1998).

## **3.13 Webhosting**

Webhostingem se rozumí služba, která nám umožňuje zveřejnit stránky na internetu bez nutnosti pořizování si vlastního serveru, jeho instalace a údržby. Zájemce o vytvoření vlastních webových stránek si tedy pronajímá část služeb serveru poskytovatele webhostingů (Český hosting, b. r.).

## **4 Popis řešení**

### **4.1 Analýza rezervačních portálů**

#### **4.1.1 Booking.com**

Booking.com na úvodní stránce zobrazuje vyhledávací formulář s textovým polem pro vepsání destinace, datum odjezdu a příjezdu a počet pokojů, dospělých osob a dětí. Dále se snaží upoutat pozornost návštěvníka webu vybranými městy v České republice.

Po potvrzení formuláře se vypíše seznam jednotlivých ubytování, které má k dispozici v daný termín potřebné kapacity, společně s hodnocením daného ubytování a částky, kterou by nás ubytování zde stálo. Dále umožňuje filtrování podle zákazníkových požadavků.

K vytvoření rezervace je třeba vybrat ubytování, po této volbě se zobrazí seznam volných pokojů v daném ubytování, ze kterých si můžeme vybrat a provést rezervaci.

V horním menu pak nabízí dvě možnosti registrace, jednu pro registraci ubytování, druhou pro registraci návštěvníků webu (Booking.com, ©2017).

#### **4.1.2 Hotely.cz**

Hotely.cz funguje na obdobném principu jako Booking.com. Na úvodní stránce nalezneme jednoduchý formulář se zadáním lokace a datum odjezdu a příjezdu. Dále máme možnost, mimo uvedený formulář, zobrazit si nabídky na různé typy pobytů, přes wellness pobyty, víkendové pobyty až po pobyty na horách. Mimo to jsou zde vyobrazeny i nejoblíbenější destinace.

Nyní se vraťme k vyhledávacímu formuláři. Po určení destinace se nám automaticky zobrazí všechny ubytování, které se v dané destinaci nacházejí s informací o tom, kolik volných pokojů v danou chvíli mají k dispozici. Po rozkliknutí ubytování si můžeme zarezervovat na určený termín počet pokojů, respektive, který nám vyhovuje. Po této volbě se nám zobrazí i celková částka k uhrazení.

Každé ubytování stejně jako u Booking.com obsahuje fotogalerii, má ale navíc i fotografii ke každému pokoji/apartmánu, informace o nabízených službách ubytování a hodnocení uživatelů. Co nabízí navíc je možnost hodnotit i danou destinaci.

Registraci ubytování má tento web umístněnou až těsně nad patičkou stránky, není tedy hned na očích, jak je tomu u Bookening.com (Hotely.cz, ©2017).

### **4.2 Analýza polohy**

Hlohovec je menší vesnice, ve které bydlí přibližně 1 300 obyvatel. Nachází se v dolní části jihomoravského kraje, poblíž hranic s Rakouskem i Slovenskem. Vesnice sama o sobě je zajímavá především tím, že si dodnes drží své tradice. Tím se myslí zejména slovácké krojované hody, májové hodky nebo svěcení vína s cimbálovou muzikou vždy neděli před Velikonocemi (Obec Hlohovec, ©2017a).

Neméně je obec zajímavá i díky své poloze, nachází se totiž téměř uprostřed Lednicko-valtického areálu, který je na seznamu UNESCO. Tvoří jej památky, parky, rybníčky a zahrady vybudované Lichtenštejny. A právě jimi vytvořená krajina láká každý rok tisíce cyklistů na výlety na kole mezi jednotlivými památkami, jelikož jsou mezi nimi vytvořeny cyklostezky i naučné stezky.

Dalším lákadlem pro turisty je, že se jedná zároveň o vinařskou oblast. Jen v Hlohovci se nachází přibližně 150 sklípků, nehledě na to, že vedlejší Valtice jsou označovány jako "hlavní město vína" (Obec Hlohovec, ©2017b).

To vše zvyšuje zájem turistů o tuto oblast a vesnice z toho těží také. Díky růstu cestovního ruchu se v obci vytvářejí nová ubytovací zařízení, kdy i přes jejich již docela velkou nabídku ubytování turisté mají stále potíž přes hlavní sezónu nějaké volné pokoje najít.

## **4.3 Segmentace zákazníků**

Návštěvníci webu jsou rozděleni na tři nejčastější segmenty: rodiny s dětmi, turisty, kteří přijíždějí za místním vínem a cyklisty, vyhledávající místní cyklostezky.

### **4.3.1 Rodiny s dětmi**

Segment rodin s dětmi zahrnuje skupinu dospělých osob ve věku od 18 let s jedním nebo více dětma. Ubytování vyhledávají prostřednictvím internetu, a to převážně v období letních prázdnin. Můžou se zajímat o kulturní akce v okolí, možnosti zábavy v areálu a v obci pro děti, výlety po památkách a koupání v okolních koupalištích.

#### **4.3.2 Návštěvníci vinných sklípků**

Segment dospělých osob tvoří milovníci vína, kteří přijíždějí ve větších skupinkách. Ubytování vyhledávají prostřednictvím internetu a zajímají se především o podzimní termíny, jelikož jsou v okolí, i přímo v obci, pořádány slavnosti vinobraní, kde to doslova přetéká burčákem, jenž se těší značné oblibě. Dalším lákadlem pro ně jsou degustace vína v místních sklípcích, které si domlouvají buď dopředu telefonicky, anebo je přímo na místě obcházejí. Termíny za tímto účelem umějí vyhledávat i z jara, převážně v období Velikonoc, v tu dobu se v obci koná každoroční svěcení vína.

#### **4.3.3 Cyklisté**

Jedná se o segment dospělých osob ve věku od 18 let, ale můžou mezi ně patřiti děti. Rozdíl oproti prvnímu segmentu je v tom, že jsou vybaveni koly, a tudíž je zajímá, jestli je lze v objektu někam bezpečně umístit. Dále je zajímají cyklostezky a naučné stezky v okolí. Termíny vyhledávají od jara až do podzimu, hlavní sezónou jsou ale letní prázdniny.

## **4.4 Use case diagram a popis funkcionality**

Use case diagram, česky diagram případů užití, slouží k zobrazení chování systému tak, jak ho vidí jeho uživatel. Jeho účelem je popsat funkcionalitu vyvíjeného systému, tedy co od něj klient může očekávat. Diagram nám říká, jaké funkce systém bude mít, ale neinformuje nás o způsobu jejich provedení. Je to jedna z prvních věcí, kterou při tvorbě informačního systému vytváříme, protože nám pomáhá ujasnit si, co má náš systém vlastně všechno umět. Poté je na řadě teprve vlastní řešení implementace.

Use case diagram se skládá ze tří základních prvků, a to jednotlivých případů užití, aktérů a vztahů mezi nimi.

Případ užití se značí jako elipsa, která obsahuje název případu užití. Definuje jednu konkrétní funkcionalitu, kterou by měl vyvíjený systém umět.

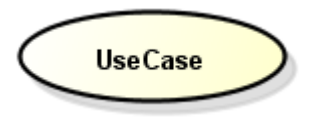

<span id="page-21-0"></span>Obr. 1 Případ použití Zdroj: Čápka, ©2017c

Aktér představuje roli, která komunikuje s jednotlivými případy užití. Aktérem může být buď uživatel nebo jiný externí systém. Aktér je znázorněn lidskou postavičkou a názvem.

<span id="page-21-1"></span>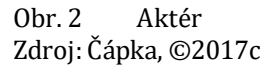

Poslední částí jsou již zmíněné vztahy mezi aktérem a případem užití (Čápka, ©2017c).

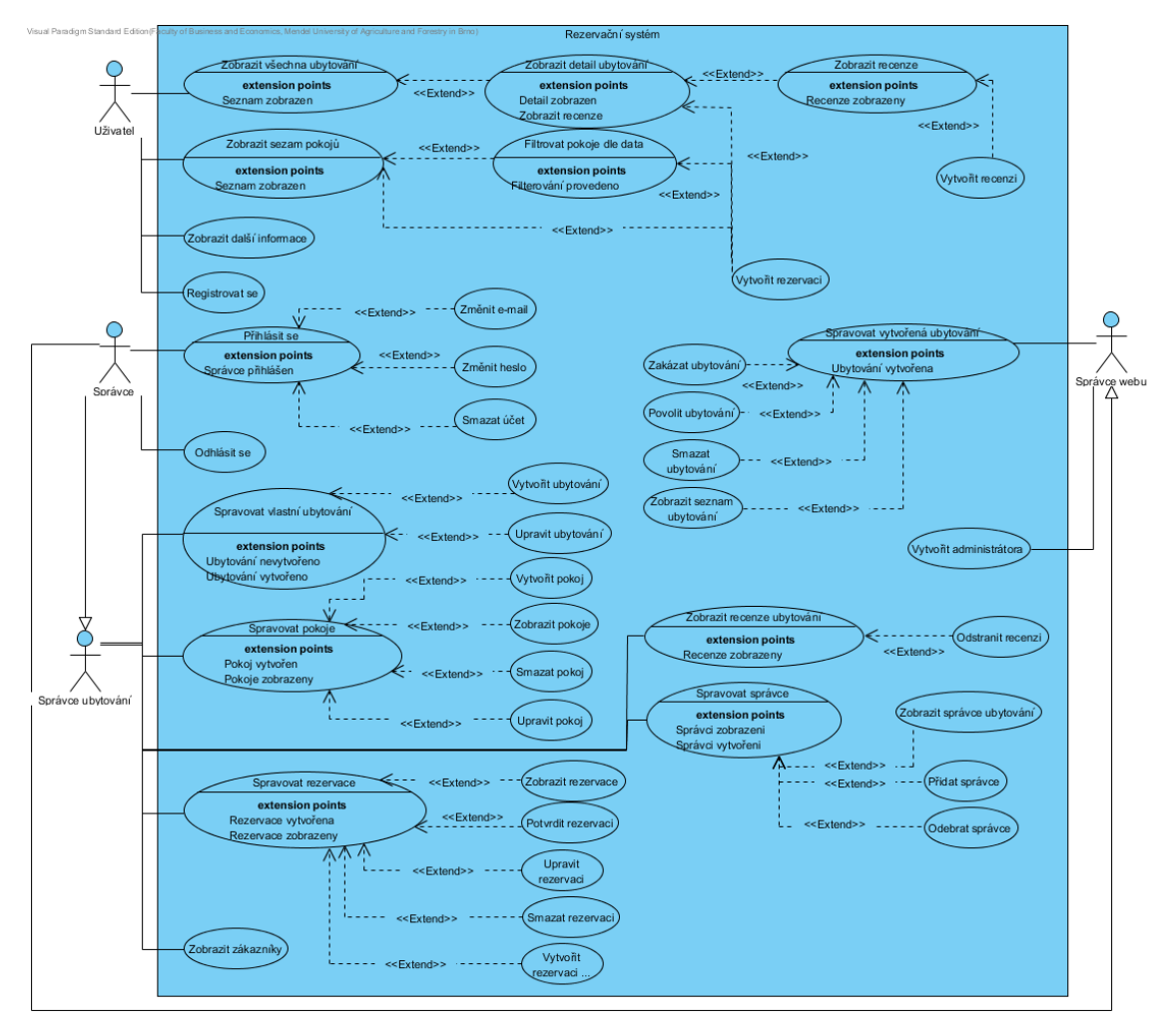

<span id="page-22-0"></span>Obr. 3 Use case diagram

Na výše uvedeném use case diagramu je zobrazena funkcionalita vyvíjeného rezervačního systému, která bude níže popsána.

S rezervačním systémem budou komunikovat tři typy aktérů, obecný uživatel webu, správce celého webu a správce ubytování.

Obyčejný návštěvník webu k jeho využívání nepotřebuje žádnou registraci. Registrace slouží pro majitele ubytování, kteří by rádi využili služeb vyvíjeného rezervačního systému.

Možnost přihlášení a odhlášení bude sloužit pro správce ubytování a hlavního správce webu k přístupu do administrační části.

Správce webu i správce ubytování budou mít k dispozici nadále možnost změnit e-mailovou adresu, heslo anebo zrušit účet (zrušení účtu hlavního správce bude ještě upřesněno).

Správce ubytování má po registraci dvě možnosti. Buď to může vyčkat, dokud jej jiný správce ubytování nepřiřadí ke správě jím provozovaného ubytování anebo si vytvořit své vlastní ubytování. Pokud se rozhodne vytvořit své vlastní ubytování, může tak učinit v sekci správa ubytování a položce ubytování. Po jeho vytvoření bude přesměrován do sekce pokojů. Tam bude mít možnost vytvořit pokoje nebo apartmány, editovat již jednou vytvořené pokoje a samozřejmě pokoje i odstranit.

Další funkcionalitou je správa rezervací. Správce ubytování v ní může vytvářet rezervace, a to pro případ, že dojedou zájemci o ubytování bez předchozí rezervace a je potřeba tuto skutečnost zanést do rezervačního systému. Správce má samozřejmě k dispozici přehledný výpis všech rezervací řazený dle počátečního data rezervace. U každé rezervace může změnit údaje pro případ, že by ze strany zákazníka nebo vlastníka ubytování došlo k nějaké změně a samozřejmě je může i odstranit. Důležitou funkcí je potvrzování rezervací. Ta slouží k tomu, aby nedocházelo k situacím, kdy se potenciální zákazník rozhodne zarezervovat nesmyslné množství termínů, a tak by poškodil vlastníka ubytování. Proto pokud správce ubytování (může se jednat třeba o recepční) neobdrží do dvou dnů email s potvrzením rezervace od zákazníka, a tedy nepotvrdí rezervaci v systému, rezervace se automaticky smaže.

Další funkcí je možnost zobrazit hodnocení svého ubytování a případné smazání nevhodných recenzí.

Jak již bylo zmíněno, správce ubytování, ten, který jej vytvořil, může ke správě ubytování na webu "přizvat" i další správce. Ti budou vyhledáváni v systému podle e-mailu. Je tedy nezbytné, aby správce, kterému bude umožněno spravovat ubytování, byl již zaregistrován v systému a byl tedy dohledatelný. Nově přidané správce k ubytování může správce, který jej vytvořil, následně od správy ubytování odpojit.

Poslední funkcí pro správce ubytování je kompletní výpis zákazníků ubytování, kteří mají vytvořenou rezervaci v systému.

Hlavní správce webu může po zvážení smazat kteréhokoliv ubytování, a s ním všechny záznamy spojené, tedy účet správce daného ubytování, i všechny později přidané správce daného ubytování.

Aby bylo zamezeno vytváření reálně neexistujících nebo duplicitních ubytování, je nutné pro jejich zobrazení uživatelům webu nezbytné jejich potvrzení správcem webu. Poté bude již ubytování viditelné v seznamu s ostatními ubytováními. A naopak má i možnost ubytování zakázat.

Jak bylo avizováno výše, správce webu může smazat taktéž svůj účet jako správce ubytování, ale jen v případě, že v systému existuje ještě jiný hlavní správce. Toho může počáteční správce vytvořit buď přímo v databázi nebo v připravené funkci na webu.

Uživatelwebu má po zobrazení domovské stránky k dispozici seznam všech potvrzených ubytování v rezervačním systému. Může si otevřít jejich detail, kde se mu zobrazí popisek a seznam všech pokojů v ubytování s kontaktními informacemi a zobrazením ubytování na mapě.

Z detailu si může také vytvořit rezervaci konkrétního pokoje.

Dále má možnost zobrazit si recenze od předešlých návštěvníků ubytování a vytvořit svou vlastní recenzi. K prevenci vůči úmyslnému pomlouvání je nutné k vytvoření recenze, aby e-mail, na který bude recenze vztažená, byl evidovaný u některého návštěvníka daného ubytování, který zde měl vytvořenou rezervaci.

Dále si na stránce vyhledávání může dle data filtrovat volné pokoje a poté vytvořit rezervaci a na poslední veřejné stránce se můžu dozvědět zajímavé informace o vesnici či okolí.

## **4.4.1 Hlavní scénář pro vytvoření rezervace**

Pro ukázku zde bude uveden případ vytvoření rezervace uživatelem z detailu ubytování.

|                | <b>Uživatel</b>                                              | Systémová odpověď                      |
|----------------|--------------------------------------------------------------|----------------------------------------|
|                | Uživatel zvolí u konkrétního pokoje<br>"Vytvořit rezervaci". |                                        |
| 2              |                                                              | Systém zobrazí rezervační<br>formulář. |
|                | Uživatel vyplní formulář k vytvoření                         |                                        |
| 3              | rezervace (jméno, příjmení, telefon, e-                      |                                        |
|                | mail, datum od, datum do, počet osob).                       |                                        |
| $\overline{4}$ | Uživatel odešle formulář.                                    |                                        |
| 5              |                                                              | Systém zkontroluje vstupní údaje.      |
| 6              |                                                              | Systém zjistí obsazenost termínu.      |
| 7              |                                                              | Systém vytvoří zákazníka.              |
| 8              |                                                              | Systém vytvoří rezervaci.              |
| 9              |                                                              | Systém vytvoří záznamy v tabulce       |
|                |                                                              | obsazených termínů.                    |
| 11             |                                                              | Systém zobrazí informační panel.       |
|                |                                                              | Systém přesměruje uživatele na         |
| 12             |                                                              | detail ubytování, kde byla             |
|                |                                                              | vytvořena rezervace.                   |

<span id="page-24-0"></span>Tab. 1 Hlavní scénář pro vytvoření rezervace

## **4.4.2 Vedlejší scénáře pro vytvoření rezervace**

K vytvoření rezervace je možné vytvořit dva alternativní scénáře. První z nich je ten, kdy uživatel zadá na vstupu do formuláře nekorektní data.

|   | <b>Uživatel</b>                                                                                                    | Systémová odpověď                                                                  |
|---|----------------------------------------------------------------------------------------------------|------------------------------------------------------------------------------------|
|   | Uživatel zvolí u konkrétního pokoje<br>"Vytvořit rezervaci".                                                            |                                                                                    |
| 2 |                                                                                                    | Systém zobrazí rezervační<br>formulář.                                             |
| 3 | Uživatel vyplní formulář vytvoření<br>rezervace (jméno, příjmení, telefon, e-<br>mail, datum od, datum do, počet osob). |                                                                                    |
| 4 | Uživatel odešle formulář.                                                                                               |                                                                                    |
| 5 |                                                                                                    | Systém zkontroluje vstupní údaje.                                                  |
| 6 |                                                                                                    | Systém zobrazí informační panel<br>s oznámením o chybě na vstupu.                  |
|   |                                                                                                    | Systém zobrazí uživateli formulář<br>pro vytvoření rezervace<br>s vyplněnými daty. |

<span id="page-25-0"></span>Tab. 2 Vedlejší scénář pro vytvoření rezervace při nekorektních vstupních datech

Druhým alternativním scénářem je možnost, kdy uživatel zadá správná data na vstupu, ale termín uvedený ve formuláři není volný.

<span id="page-25-1"></span>Tab. 3 Vedlejší scénář pro vytvoření rezervace při zadání obsazeného termínu

|   | Uživatel                                | Systémová odpověď                 |
|---|-----------------------------------------|-----------------------------------|
|   | Uživatel zvolí u konkrétního pokoje     |                                   |
|   | "Vytvořit rezervaci".                   |                                   |
| 2 |                                         | Systém zobrazí rezervační         |
|   |                                         | formulář.                         |
|   | Uživatel vyplní formulář vytvoření      |                                   |
| 3 | rezervace (jméno, příjmení, telefon, e- |                                   |
|   | mail, datum od, datum do, počet osob).  |                                   |
| 4 | Uživatel odešle formulář.               |                                   |
| 5 |                                         | Systém zkontroluje vstupní údaje. |
| 6 |                                         | Systém zjistí obsazenost termínu. |
|   |                                         | Systém zobrazí informační panel   |
| 7 |                                         | s oznámením o tom, že daný        |
|   |                                         | termín je již obsazen.            |
|   |                                         | Systém zobrazí uživateli formulář |
| 8 |                                         | pro vytvoření rezervace           |
|   |                                         | s vyplněnými daty.                |

### **4.4.3 Sekvenční diagram vytvoření rezervace uživatelem**

Sekvenční diagram je primárně určen k zobrazení interakce mezi objekty v pořadí, ve kterém se tyto interakce vyskytují (IBM, b. r.). V následujícím obrázku je obecně znázorněna interakce mezi uživatelem, webovou stránkou, webovým serverem a databází při vytváření rezervace uživatelem.

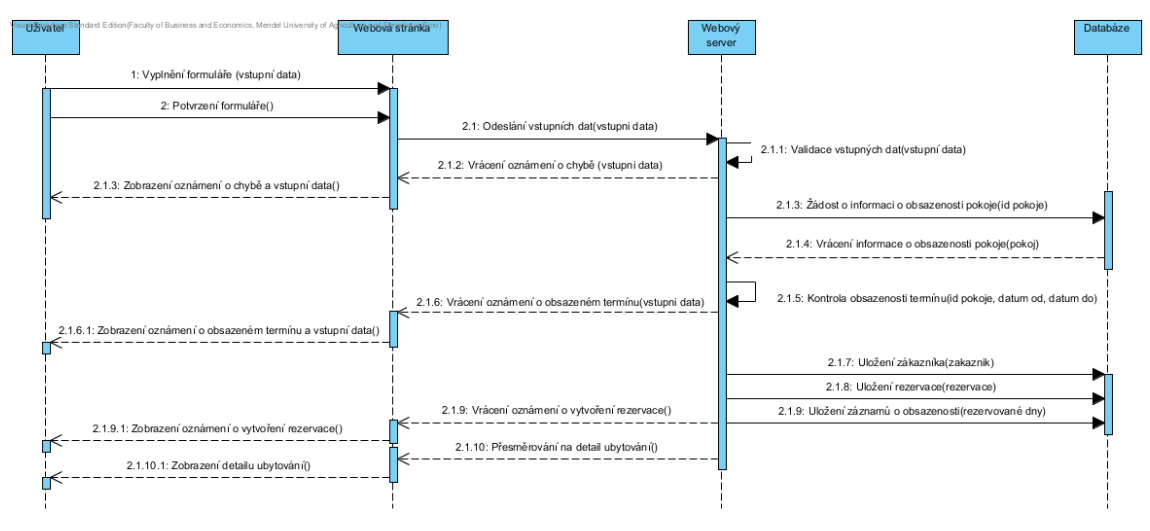

<span id="page-26-0"></span>Obr. 4 Sekvenční diagram

## **4.5 Informační architektura**

V následujících dvou subkapitolách bude přiblížena strukturu informací na webu a propojení jednotlivých stránek webu.

## **4.5.1 Organizační schéma webu**

Domovská neboli úvodní stránka nabízí uživateli základní přehled ubytovacích zařízení v obci s informací o počtu lůžek, počtu pokojů a úvodní fotografií.

Následující stránkou menu je vyhledávání. Zde je pro uživatele připraven jednoduchý formulář s určením data příjezdu a odjezdu. Pod tímto formulářem jsou v základu vypsány všechny pokoje, které se nacházejí v databázi, s informací o tom, jakou maximální kapacitu dané ubytování má, to je maximální počet lůžek a maximální počet pokojů. Po zadání dat do formuláře a jeho potvrzení se vypíší pouze pokoje, které jsou v daném termínu dostupné a s upravenou informací o tom, kolik je volných lůžek a pokojů celkem v tom určitém termínu.

Na poslední veřejně dostupné stránce v menu budou přehledně vypsány všechny informace, které by mohli návštěvníky webu zajímat, jako například doporučené cyklostezky, informace o místním turistickém vláčku, kontakty na vinaře poskytující řízené degustace a další, pro turisty zajímavé, informace.

Pokud se vrátíme na úvodní stránku a rozklikneme určité ubytování, zobrazí se jeho popisek, kompletní seznam vybavení, seznam pokojů či apartmánů s informacemi o počtu lůžek, ceně a fotografií pokoje. Na konci výpisu jsou vypsány kontaktní informace a zobrazení ubytování na mapě.

U každého pokoje či apartmánu je taktéž tlačítko Vytvořit rezervaci, které po rozkliknutí zobrazí stránku s rezervačním formulářem.

Součástí detailu ubytování bude i zobrazení hodnocení návštěvníků daného ubytování a odkaz na formulář umožňující přidat své vlastní hodnocení. Po přidání hodnocení se na hlavní stránce u daného ubytování objeví hvězda a hodnocení na škále od 1 do 5, kde 5 znamená naprostou spokojenost.

Z administrativního hlediska se funkčnost částečně rozdělí na dvě části. Společnou funkcionalitou bude nastavení účtu. Tedy změna e-mailu, hesla či úplně zrušení účtu. Správcům ubytování bude dále zobrazena sekce správa ubytování. V ní budou moc upravovat informace o ubytování, přidávat, odebírat nebo editovat pokoje a rezervace, mazat recenze, zobrazit seznam zákazníků a spravovat uživatele s přístupem k ubytování. Hlavní správce webu bude mít k dispozici možnost smazat kteréhokoliv ubytováními s připojenými správci, povolit nebo zakázat ubytování, smazat svůj účet, v případě, že existuje jiný hlavní administrátor anebo vytvořit nového administrátora. Tato funkcionalita bude pod sekcí možnosti správce.

#### **4.5.2 Diagram uspořádání webu**

Na následujícím diagramu je přehledně zachycena struktura stránek na webu a odkazování mezi nimi.

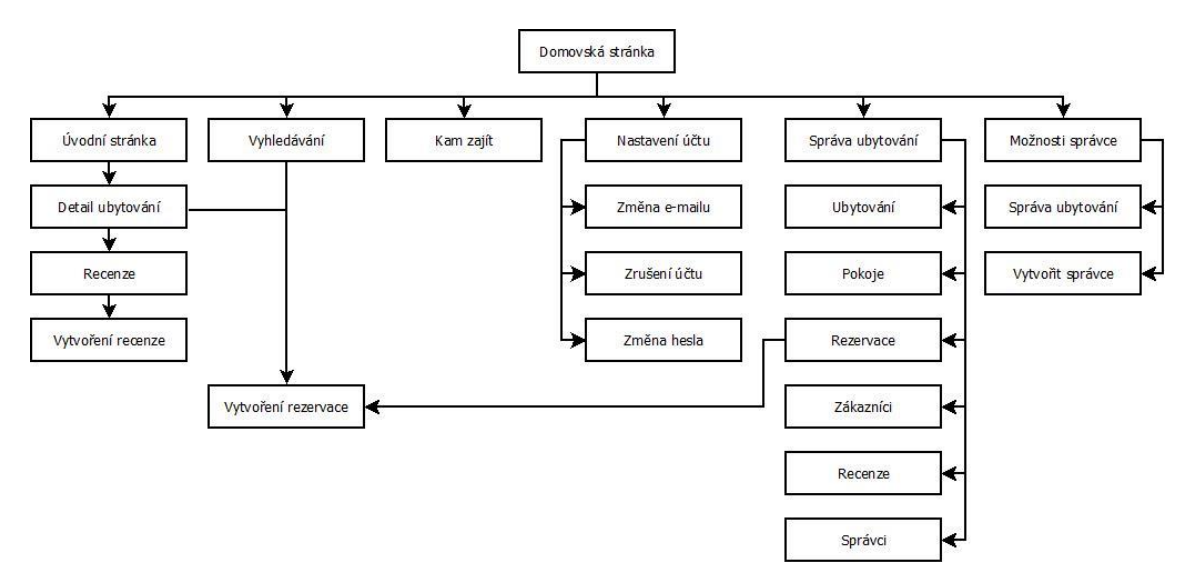

<span id="page-27-0"></span>Obr. 5 Diagram uspořádání

#### **4.6 Návrh webu**

Web bude rozložen pouze do dvou částí, a to navigace a obsahu stránky.

Navigace bude umístněná v horní části obrazovky na samém vrcholu stránky. V levém horním rohu dle webových koncepcí je umístněné logo, pod kterým se opět dle koncepcí ukrývá odkaz na domovskou stránku. Vedle loga se bude nacházet primární navigace webu obsahující odkazy na popsanou funkcionalitu v kapitole 4.4 a v odpovídající struktuře popsané v kapitole 4.5. V pravém rohu navigace se nepřihlášenému uživateli objeví možnost přihlášení se do systému nebo registrace. Přihlášenému uživateli se zobrazí jeho jméno a příjmení a po jeho rozkliknutí možnost odhlásit se ze systému.

Obsahový blok, který je vycentrován na střed stránky, tvoří vždy nadpis s barevným pozadím a část s informacemi, formulářem nebo možnostmi týkající se dané stránky.

#### **4.6.1 Drátový model**

Na obrázku níže je zobrazen návrh webu pomocí drátového modelu, konkrétně je zobrazena domovská stránka s jedním vytvořeným ubytováním.

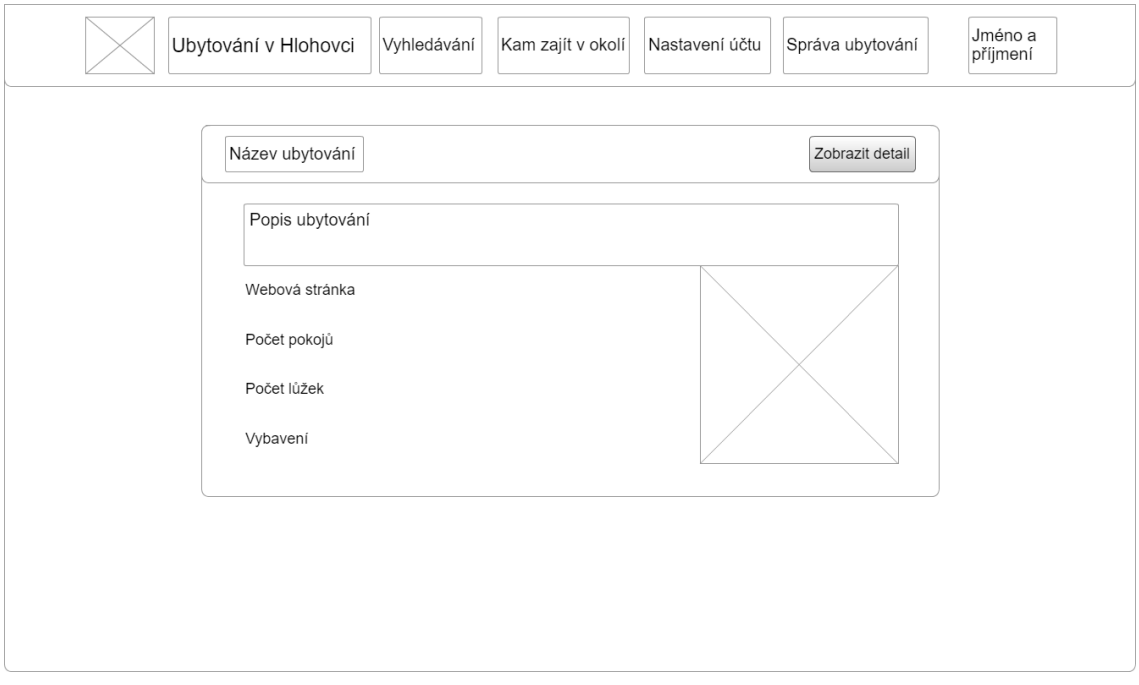

<span id="page-28-0"></span>Obr. 6 Drátový model domovské stránky

#### **4.7 Databáze**

Pro uchovávání dat je využita MySQL databáze, která je spravována v nástroji php-MyAdmin. Tento nástroj byl vybrán i z důvodu, že jej využívá poskytovatel webhostingu Endora.cz, na kterém běží testovací verze aplikace.

V databázi MySQL lze využít dva základní typy databázových úložišť, a to MyI-SAM a InnoDB. Pro využití v této aplikaci byla vybrána InnoDB, jelikož oproti MyI-SAM, která je sice vhodnější pro rychlejší získávání dat, nabízí podporu cizích klíčů. V návaznosti na to podporuje tedy i možnost mazání kaskádovým způsobem, kdežto v MyISAM je nutné všechny záznamy odstranit ručně. V rámci vývoje webu na lokálním serveru je využita již zmíněná InnoDB, pro zobrazení na veřejném hostingu je ale využita MyISAM a to proto, že je tato varianta zdarma. V reálném využití by bylo vhodné použít taktéž InnoDB (MySQL, ©2017).

Záznamy v tabulkách jsou ukládány v kódování UTF-8.

Informace, které je potřeba ukládat, jsou rozděleny do 12 tabulek a to do následujících: tabulka uživatelů, ubytování, adres, vybavení, tabulka pro vazbu M:N mezi ubytováním a vybavením, tabulka pro pokoje a typ pokoje, obrázky, rezervace pokojů, zákazníky a tabulka se záznamy o obsazenosti.

Tabulka uživatelé (users) slouží pro ukládání osobních, kontaktních a přihlašovacích údajů uživatelů, kteří budou mít přístup do administrační sekce. Bude zde uložen hlavní správce nebo správci celého webu a dále jednotlivý správci ubytovacích zařízení. V případě správců ubytování bude ukládána i informace o tom, k jakému ubytování jsou přiřazeni a zda jsou jeho hlavními správci.

Následuje tabulka ubytování (accommodations) se základními údaji o ubytováních, jako je název ubytování a krátký popis. Každé ubytování může být spravováno více uživateli z tabulky uživatelů a je mu přiřazen záznam v tabulce adres (addresses). Ke všem ubytování je možné přidat informaci o vybavení (accommodations\_equipment), vytvořit recenzi (reviews) a přiřadit úvodní fotografii (images). V návaznosti na recenze je k ubytování ukládáno i průměrné hodnocení.

Fotografii je možné přiřadit i k jednotlivým pokojům (rooms) ubytování a jsou ukládány ve formátu mediumblob.

Jelikož se jedná o rezervační systém, přichází na řadu struktura pro ukládání rezervací. Ta je rozdělena do dvou tabulek. První obsahuje podrobnější informace o rezervaci (reservations). Mezi tyto informace patří odkaz na zákazníka, datum vytvoření rezervace, datum odjezdu a příjezdu a počet osob a zda byla rezervace potvrzena či nikoliv. Druhá, pomocná,tabulka k rezervacím (booked), představuje kalendář obsazenosti. Jsou v ní uloženy všechny jednotlivé obsazené dny s odkazem na pokoj a rezervaci, které se daného záznamu týkají.

#### **4.7.1 Entitně-relační diagram**

Zobrazení výše popsané databáze pomocí entitně-relačního diagramu.

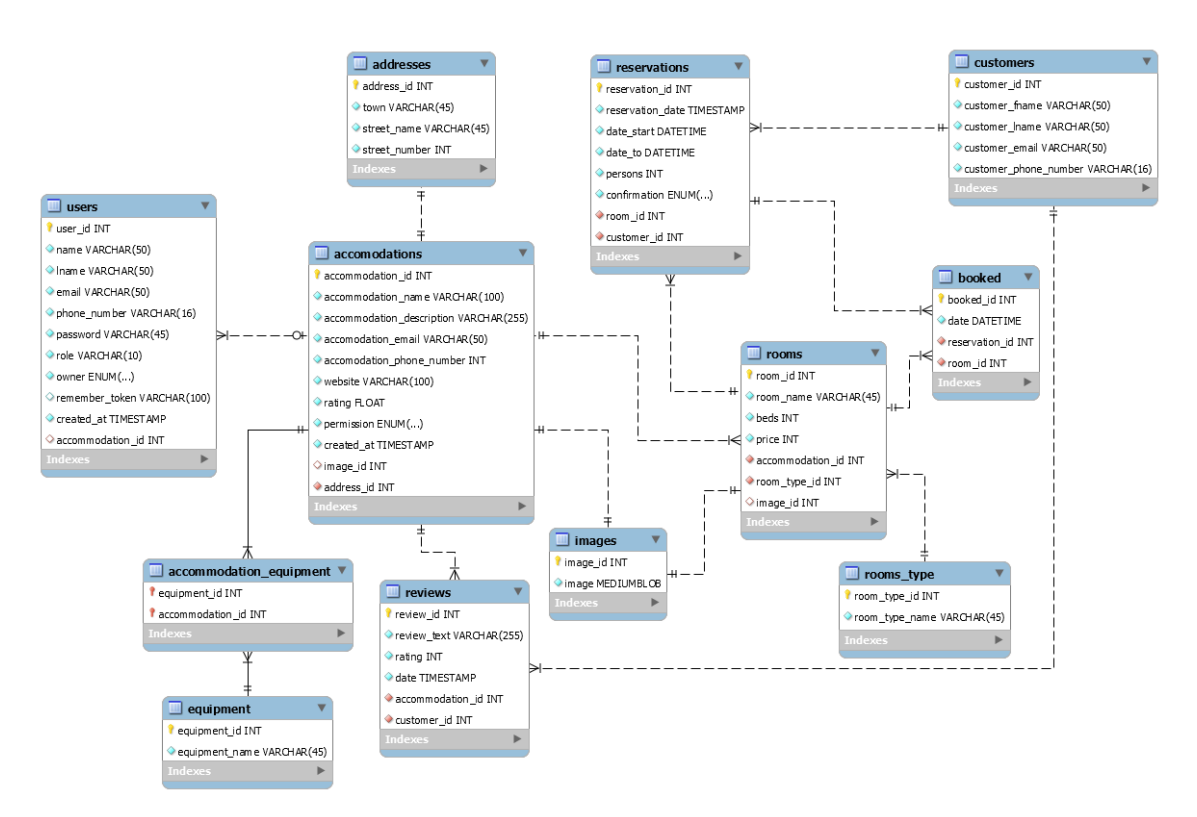

#### <span id="page-30-0"></span>Obr. 7 ERD

#### **4.7.2 ERDish**

Pro lepší pochopení vztahů mezi tabulkami je uvedeno jejich slovní okomentování.

Každý uživatel může spravovat právě jedno ubytování. Každé bytování musí být spravováno jedním nebo více uživateli.

Každé ubytování musí mít právě jednu adresu. Každá adresa musí být přiřazena právě k jednomu ubytování.

Každé ubytování může mítjedno nebo více typů vybavení. Každé vybavení může být použito v jednom nebo více ubytováních.

Každé ubytování může obdržet jednu nebo více recenzí. Každá recenze musí být přiřazena k právě jednomu ubytování.

Každý zákazník může napsat jednu nebo více recenzí. Každá recenze musí být napsána právě jedním zákazníkem.

Každé ubytování může mít právě jeden obrázek. Každý obrázek musí být přirazen k právě jednomu ubytování. Každý pokoj může mít právě jeden obrázek. Každý obrázek může být přirazen k právě jednomu pokoji.

Každé ubytování může mít jeden nebo více pokojů. Každý pokoj musí být přiřazen k právě jednomu ubytování.

Každý pokoj musí být právě jednoho typu. Každý typ pokoje může být přiřazen k více pokojům.

Každý pokoj může mít přiřazeno více rezervací. Každá rezervace musí mít přiřazen právě jeden pokoj.

Každá rezervace musí mít přiřazeného právě jednoho zákazníka. Každý zákazník musí být přiřazen k jedné nebo více rezervacím.

Každá místnost může být uvedena v seznamu rezervovaných termínů. Každý záznam v tabulce rezervovaných termínů musí mít přiřazen právě jeden pokoj.

Každá rezervace musí být uvedena v seznamu rezervovaných termínů. Každý záznam v tabulce rezervovaných termínů musí mít přiřazenou rezervaci.

## **4.8 XAMPP**

Webová aplikace byla vyvíjena na lokálním serveru. Ten bylo potřeba nejprve nainstalovat. K jeho instalaci byl využit program XAMPP, který poskytuje webový server Apache, podporuje skriptovací jazyk PHP a má v sobě zakomponovanou službu php-MyAdmin určenou ke správě databáze MySQL (Apache Friends, ©2017).

## **4.9 Composer**

Pokud již server běží, je potřebné vytvořit adresářovou strukturu projektu, která je obvyklá pro projekt vytvářený v PHP frameworku Laravel, a která následně bude využita ve vývojovém prostředí. Strukturu je možné vytvořit více způsoby, v práci byl využit jednoduchý nástroj na obsluhu a to composer. Jedná se o nástroj určený ke správě knihoven, balíčků a závislostí v projektu, který se postará i o jejich instalaci a aktualizace (Composer, b. r.). Po instalaci composeru pak již jednoduše v příkazové řádce a v adresáři, kde je potřeba projekt vytvořit (C:\xampp\htdocs), zadáme příkaz: composer create-project --prefer-dist laravel/laravel project name (Laravel, ©[2017]e). Po jeho potvrzení se v adresáři C:\xampp\htdocs\project\_name objeví struktura zobrazená na následujícím obrázku.

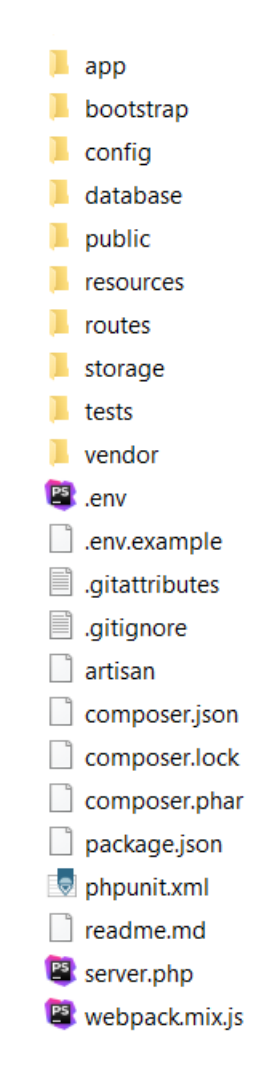

<span id="page-32-0"></span>Obr. 8 Adresářová struktura projektu

#### **4.10 PhpStorm**

Pro vývoj webu bylo vybráno programovací prostředí PhpStorm, které je pro studenty po omezený čas přístupné zdarma. Jedná se o široce používané prostředí podporující řadu PHP frameworků, jako je Symfony, Drupal a hlavně v práci využívaný Laravel, ale i redakční systémy, například Joomla! nebo WordPress. Výhodou je též podpora zmíněného composeru a možnost instalace pluginů z repositáře (PhpStorm, ©2017).

Další možností, kterou PhpStorm poskytuje je napojení na verzovací systém (VCS). Během vývoje byl využíván k zálohování a případnému vyhledávání změn v kódu BitBucket. Využitím VCS se usnadňuje i identifikace změn souborů přímo v PhpStormu, odlišuje totiž od sebe barevně soubory, které jsou beze změny, soubory, které jsou aktualizované, ale ještě nejsou nahrané na serveru a úplně nové soubory, která tam v danou chvíli vůbec nejsou.

## **4.11 Laravel**

Laravel je PHP framework. Co je to PHP framework je již objasněno výše. Laravel je tedy určen k usnadnění práce programátora a k urychlení vývoje stabilní aplikace.

## **4.11.1 Blade**

Pokud pracujeme s Laravelem, jistě dojdeme do styku s pojmem Blade. Jedná se o šablonovací systém poskytovaný Laravelem. Na rozdíl od jiných šablonovacích systémů Blade umožňuje vkládat čistý PHP kód. Soubory toho systému mají příponu blade.php a obvykle jsou ukládány v adresáři recources/views. Blade také umožňuje dědění šablon a sekcí. Můžu tedy navrhnout obecný layout a v něm se odkazovat na šablony jednotlivých stránek vytvářející obsah webu (Laravel, ©[2017]a). V souboru app.blade.php, který představuje obecný layout webu, obsahující navigaci, můžeme pomocí krátkého kódu říci, že v tomto místě se bude například vkládat obsah:

```
<div class="content">
     @yield('content')
</div>.
```
A v kódu konkrétní stránky, vezmeme příklad z domovské stránky, pak už pouze jednoduše připojíme obecný layout pomocí zápisu **@extends('layouts.app')** a řekneme, že daný kód bude rozšiřovat sekci "content":

```
@extends('layouts.app')
@section('content')
    Obsah stránky
@endsection.
```
## **4.11.2 Database: Query Builder**

Query Builder poskytuje pohodlné rozhraní pro vytváření a spouštění databázových dotazů. Lze pomocí něj provést většinu databázových operací v aplikaci a funguje na všech podporovaných databázových systémech.

Query Builder poskytuje také ochranu aplikace proti útokům SQL injections, kdy vstupy od uživatele nejsou vkládány přímo do SQL příkazu, ale za něj jako parametry (Laravel, ©[2017]b). Příkladem může být SQL dotaz pro vypsání všech ubytování, která jsou potvrzená správcem webu a mohou být tedy zobrazená návštěvníkovi webu a mají vytvořené pokoje:

```
$accommodations = DB::table('accommodations')
     ->where('permission','=','true')
     ->whereExists(function ($query) {
         $query->select(DB::raw(1))
             ->from('rooms')
            ->whereRaw('rooms.accommodation id = ac-
commodations.accommodation_id');
     })
    ->get();
```
### **4.11.3 Eloquent**

V Laravelu je možné pracovat s databází ještě s pomocí ORM pojmenovaného Eloquent, který poskytuje elegantnější syntaxi než Query Builder a využívá vzor ActiveRecord. Každá databázová tabulka má v aplikaci odpovídající model, který je určen ke komunikaci s danou tabulkou. Modely zprostředkovávají dotazy na data v tabulkách, a to včetně vytváření, aktualizování a mazání záznamů z nich (Laravel, ©[2017]c).

V následujícím příkladu je nalezení aktuálně přihlášeného uživatele pomocí funkce find, následně je správci přiřazeno id ubytování a je nastaven jako vlastník daného ubytování. Poté je vše uloženo do databáze příkazem save:

```
$user = User::find(Auth::user()->user_id);
$user->accommodation_id = $accommodation->accommodation_id;
$user->owner = 'true';
$user->save();
```
### **4.11.4 Artisan**

Artisan je rozhraní pracující s příkazovou řádkou a je obsaženo přímo v Laravelu. Poskytuje celou řadu užitečných příkazů, které usnadňují vývoj aplikace (Laravel, [2017]c). Velmi užitečným příkazem, který by se měl spouštět nad nově vytvořeným projektem, je

php artisan make: auth.

Ten se zabývá autentizací. Po jeho spuštění se vytvoří potřebné routy pro směrování v rámci aplikace, dále stránky pro registraci a přihlášení uživatelů a taky php soubory, controllery, obsahující obslužný kód pro jednotlivé akce. Jedním příkazem si tedy usnadníme vytváření struktury pro vytvoření uživatelů, přihlašování a odhlašování. Vytvářet soubory pomocí Artisanu se můžou samozřejmě i jednotlivě, například nový model pro rezervace, by vypadal následovně:

php artisan make:model Reservations (Laravel, ©[2017]d).

## **4.11.5 Připojené balíky**

Pro fungování webové aplikace byly do Laravelu instalovány i určité podpůrné balíky.

Laravel, oproti Nette například, neobsahuje v základu žádný oznamovací panel o provedených SQL dotazech a jejich parametrech nebo které všechny pohledy se zrovna načetli. Proto v rámci vývoje byl využit balíček, který takový DebugBar právě obsahuje. Kromě vytčených vlastností zobrazuje také informaci o směrování, chybové hlášení a mnoho dalšího (Heuvel, ©2017).

#### <span id="page-35-0"></span>Obr. 9 DebugBar

K zobrazení dočasných zpráv, informujících uživatele o provedení či neprovedení některých akcí na webu, byl připojen balíček, který použití těchto zpráv zjednodušuje. V práci jsou převážně využity zeleně zbarvena oznámení informující o úspěchu operace nebo červeně zbarvená informující naopak o neúspěchu operace (Laracats, ©2017).

Rezervace pokoje byla úspěšně vytvořena!

<span id="page-35-1"></span>Obr. 10 Flash message

Pro rychlou představu uživatele, kde se dané ubytování v obci nachází, je v každém detailu ubytování k dispozici i mapa s označeným ubytováním. K jejímu zobrazení a nalezení správné adresy je využit balíček Googlmapper. (Cornford, b. r.). Jeho výhodou je i velmi jednoduchá obsluha. V PHP souboru obsluhujícím detail ubytování stačí uvést kód

```
Mapper::location(
     $address->town.' ,'. 
     $address->street_name.' ,'.
     $address->street_number)
->map(['zoom' => 18, 
       'center' => true, 
       'marker' => true, 
       'type' => 'HYBRID', 
       'overlay' => 'TRAFFIC']);
```
a v šabloně už jen nechat vykreslit

```
{!! Mapper::render() !!}.
```
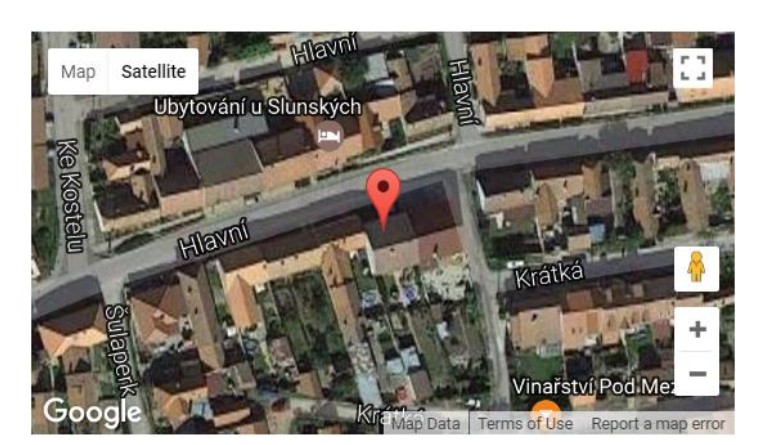

<span id="page-36-0"></span>Obr. 11 Googlmapper

#### **4.11.6 Zabezpečení**

Laravel pro ukládání hesel uživatelů používá automaticky hashovací funkci bcrypt, která do zašifrovaného hesla přidá i tak zvanou "sůl".

V základu Laravel taktéž obsahuje ochranu proti SQL Injection. Pro práci s databází lze používat již předpřipravené metody, které se o ochranu proti tomuto útoku postarají, nebo přímé vkládání SQL dotazu. V tomto případě je nutné vkládaná data vložit za samotný dotaz a do dotazu dosadit pouze zástupné znaky (Gilmore, 2015).

Další poskytovanou ochranou je ochrana proti Cross-Site Scripting. Té je dosaženo použitím syntaxe {{ }}, kdy obsah závorek je automaticky escapován (úprava vstupních znaků, které by v daném kontextu mohli mít speciální význam) (Gilmore, 2015).

Poskytována je také ochrana proti Cross-Site Request Forgery. Ve formulářích psaných pomocí HTML tagů je nutné, aby součástí formuláře byl zápis {!! csfr\_field() !!}. Vhodnější variantou je však připojení balíčku Laravel-Collective/html, který umožňuje vytvářet formulář pomocí značek jako je {{Form::open()}} a poté již není nutné uvádět csfr\_field (Gilmore, 2015).

## **4.12 Bootstrap**

Vzhled webové aplikace je upravován pomocí CSS frameworku Bootstrap, který poskytuje přichystané CSS soubory s předdefinovanými styly pro HTML tagy i vlastní třídy. Po připojení těchto souborů do projektu je již velmi snadné vytvořit alespoň základní, ale líbivé a přehledné stránky. Nastylovat stránky bez Bootstrapu na podobnou úroveň by bylo časově náročnější. Responsivní design je s Bootstrapem taktéž pohodlnější na nastylováni.

## **5 Testování a výsledky**

## **5.1 Testování**

K vyladění všech drobných detailů webové aplikace, potažmo rezervačního systému, bylo rozhodnuto nechat jej otestovat osobami, které s ním můžou přijít potenciálně do styku.

Jak již bylo objasněno u use case diagramu, k systému budou přistupovat tři různí aktoři, proto i testování bude rozděleno na tři části, a to pro uživatele vyhledávajícího ubytování, správce ubytování a správce webu, tedy nějakou osobou z obce nebo infocentra.

## **5.1.1 Testování uživatele**

Pro uživatele byl připraven test zaměřený hlavně na to, co uživatele bude zajímat nejvíce, tedy zobrazit si ubytování, rezervovat si pokoj anebo si vyhledat volné pokoje. Uživatelé odpovídali na následující otázky:

- 1. Zobrazte si domovskou stránku ubytování.
- 2. Vyberte si ubytování, které by Vás mohlo zajímat a zobrazte si jeho detail.
- 3. Vyberte si pokoj a vytvořte u něj rezervaci. Zapamatujte si jméno pokoje a datum příjezdu a odjezdu.
- 4. Přejděte na stránku vyhledávání a vyplňte formulář s datumy, které jste zadali při vytváření rezervace. Poté potvrďte a zkontrolujte, zda se Vámi již rezervovaný pokoj zobrazil či nikoliv.
- 5. Vlastní komentář (dobrovolné)

## **5.1.2 Testování správce ubytování**

- 1. Po zobrazení domovské stránky proveďte registraci v pravém horním rohu. Je potřeba si zapamatovat zadaný e-mail a heslo.
- 2. Vytvořte si své ubytování ve správě ubytování a následně změňte jeho název.
- 3. Vytvořte ve svém ubytování dva pokoje. Jeden Vámi vytvořený pokoj zkuste upravit a následně odstranit.
- 4. Ve správě rezervací vytvořte k Vašemu pokoji rezervaci.
- 5. Otevřete si stránku Zákazníci, měla by obsahovat jeden záznam.
- 6. Vraťte se k rezervacím a Vámi vytvořenou rezervaci nejprve jakkoliv upravte a poté ji smažte.
- 7. Ke správě jednoho ubytování je možné přistupovat z více účtů, tato funkce bude nyní vyzkoušena. Odhlaste se z účtu a zaregistruje si ještě jeden, který bude později moci přistupovat k Vašemu ubytování. Po registraci se opět odhlaste.
- 8. Přihlaste se k prvnímu účtu a jmenujte druhý vytvořený účet jako správce Vašeho ubytování ve správě ubytování.
- 9. Přihlaste se opět na druhý účet a zkontrolujte, zda máte přístup do správy ubytování.
- 10. Odstraňte tento účet.
- 11. Přihlaste se na první účet a ten taky odstraňte.
- 12. Vlastní komentář (dobrovolné)

#### **5.1.3 Testování správce webu**

- 1. Přihlaste se na správcovský účet pomocí přiložených údajů.
- 2. V nastavení účtu nejprve změňte Vaši e-mailovou adresu.
- 3. Poté změňte ve stejné sekci i Vaše heslo.
- 4. Pokuste se smazat v nastavení svůj účet.
- 5. Vytvořte nového správce v sekci možnost správce a přihlaste se na tento nový účet.
- 6. Přistupte ke správě ubytování skrze možnosti správce ubytování a povolte/zakažte některé ubytování a zkontrolujte provedení změn ve výpisu ubytování na domovské stránce.
- 7. Vraťte se zpět a odstraňte kterékoliv ubytování.
- 8. V nastavení účtu odstraňte právě využívaný účet.

### **5.2 Výsledky**

#### **5.2.1 Výsledky testování uživatele**

K testování z pohledu uživatele bylo přizváno náhodně 10 osob.

Zobrazení stránky a posléze detailu ubytování nedělalo většině uživatelů problém, byl však podnět ke zvýraznění tlačítka nacházejícího se vždy po pravé straně bloku s informacemi, jelikož je přehlédnutelné. U všech tlačítek nacházejících se v hlavičkách modrých panelů byly tedy prohozeny barvy textu a pozadí, aby byly snáze dohledatelné, ale aby byly stále využity základní barvy webu.

Vytvoření rezervace proběhlo u všech uživatelů nacházejících se v tuzemsku v pořádku, avšak u testera pobývajícího v současnosti v Anglii nebylo možné odeslat POST požadavek na server, jelikož poskytovatel hostingu tyto požadavky ze zahraničí nepovoloval. Uvedený zákaz byl následně odstraněn a již je možné pracovat s webem i ze zahraničí.

Dalším podnětem týkajícího se vytváření rezervací bylo nastavení limitu délky rezervace, který v době testování nebyl nastaven a později upraven na dva týdny. Dva testeři si dále stěžovali na krátkou informační zprávu po vytvoření rezervace, doba zobrazení informační zprávy v celém systému byla tedy prodloužena ze dvou sekund na pět sekund.

V sekci vyhledávání pokojů po zadání určitého termínu již neměl žádný tester žádný problém ani připomínku.

Po provedení úkolů by taktéž zjištěno, že některé webové prohlížeče nepodporují typ formulářového prvku date.

Pokud bude přehlédnuta nevhodná volba barvy tlačítek, byl vzhled webu a jeho přehlednost hodnoceny velmi kladně.

Jako další možnosti rozvoje uživatelé uvedli zobrazit obsazenost v kalendáři a vytvořit pro každé ubytování fotogalerii, aby nebylo nutné přecházet na oficiální web ubytování k jejich prohlédnutí. Dále bude nutné zjistit prohlížeče, které nepodporují formulářový prvek date a navrhnout přijatelné řešení.

#### **5.2.2 Výsledky testování správce ubytování**

K testování této sekce byli přizváni dva zástupci ubytovacích zařízení.

Již od začátku byla kladena připomínka, že daná barva písma v hlavní navigaci není dostatečně čitelná, takže použitý odstín šedé byl nahrazen čistě černou barvou. Poté již registrace proběhla v pořádku.

Trochu testery mátl název administrace pro spravování účtu i ubytování, proto byly tyto možnosti od sebe odděleny a vytvořeny následující tři: Nastavení účtu, Správa ubytování a Možnosti správce.

Samotné vytvoření ubytování, pokojů, rezervací i správa jednotlivých položek proběhla bez potíží.

Při odhlašování z účtu pro některé uživatele nebylo dostatečně viditelné své jméno v pravém horním rohu, proto bylo za jméno přidáno i příjmení, aby byl text více na očích.

Následné vytvoření dalšího správce ubytování a jeho připojení ke správě ubytování proběhlo bez potíží.

#### **5.2.3 Výsledky testování správce webu**

V této sekci byla zahrnuta i změna hesla, e-mailu zrušení účtu a jednoduché úkoly týkající se správcovství webu. Jelikož se nejednalo o nijak náročné procesy, byly tyto úkony otestovány některými testovacími osobami z předešlých kategorií. Kromě již vytknutých poznámek bylo vše srozumitelné a jasné.

Web byl předložen informačnímu centru v obci Lednice, kde si jej prohlédli a napsali k němu zpětnou vazbu. Vzhledově se na informačním centru web líbil, byl okomentován jako jednoduchý, přehledný a jasný. Celkový návrh a účel webu byl zhodnocen jako reálně využitelný, jelikož v infocentru mimo sezónu o víkendech a během sezóny kdykoliv obvolávají nebo obepisují okolní ubytování ohledně volné kapacity. Tímto systémem by si usnadnili vyhledávání volných pokojů a tím pádem by je mohli rychleji a na počkání doporučit turistům, kteří si jej nestihli nebo nemohli zajistit sami. Dobrou připomínkou bylo i přidání stránky se seznamem nebo kalendářem s kulturními akcemi v okolí.

## **6 Diskuze**

Rezervační systém jako takový, ať je lepší sebevíc, nemůže mít úspěch a oblibu u uživatelů sám o sobě a je již na pořizovateli systému, jak se s ním vypořádá. Jedná se hlavně o domluvu s majiteli ubytovacích zařízení, jestli budou ochotni se všichni do systému zapojit. Neochota zapojit se by se mohla očekávat u větších ubytovacích zařízení, které nabízejí řádově desítky lůžek a mají svůj vlastní rezervační systém obsažen již ve svých webových stránkách. Dále by některá ubytovací zařízení mohla požadovat určité změny týkající se přímo jejich ubytování, jako například možnost zvolení stravování. Případně by mohli požadovat vytvářet rezervace pro počet osob větší, než je jimi zvolený počet, nastavení jiné ceny přes sezónu a mimo sezónu. Bude pak již záležet na provozovateli, jak se s ubytováními domluví a jak se případně domluví s programátorem na provedení změn.

Z finančního hlediska by se pro provozovatele nejednalo o velkou investici. Jednalo by se především o provozování domény s webovým hostingem a případnou údržbu nebo aktualizaci webu.

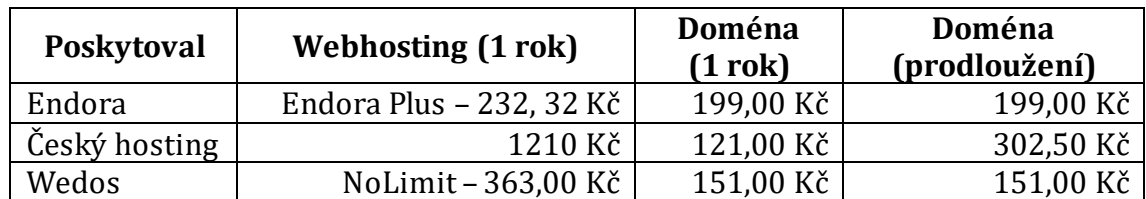

<span id="page-40-0"></span>Tab. 4 Srovnání webhostingů Zdroje: Endora, ©2017; Český hosting, b. r.; Wedos, ©2017

Cenově nejvýhodnější by se mohla jevit Endora, kde by za dva roky provozu činily náklady 862,64 Kč. U hostingu Wedos by se jednalo o 1028 Kč a u Českého hostingu 2843,5 Kč. Český hosting společně s Wedos poskytuje neomezené množství e-mailových adres oproti uvedenému balíku Endory, kde je k dispozici jedna adresa. Otázka je, zda je více adres opravdu potřeba. Dále je rozdíl v maximální velikosti jedné databáze, kde Endora nabízí 60 MB, kdežto ostatní poskytovatelé 1 GB. Co se týče zálohování, Český hosting poskytuje možnost obnovit denní zálohy posledních 7 dnů a dále týdenní zálohy, až tři týdny zpětně. Wedos provádí týdenní zálohování, není však přístupné pro zákazníka a doporučuje dělat si vlastní zálohy. Jsou však ochotni zálohu pro zákazníka ochotni obnovit za 605 Kč. Endora zálohuje každých 24 hodin a možnost obnovení je přístupná v administraci zákazníka, je však nutno podotknout, že lze obnovovat pouze tři dny zpětně. Z uvedených údajů by bylo pravděpodobně vhodné vybrat webhosting od Wedos, který nabízí kompromis mezi cenou a výkonem uvedených hostingů.

V průběhu testování byla nalezena chyba kompatibility v některých prohlížečích s formulářovým prvkem date, který je zavedený až od HTML5. Vzhledem k tomu bylo vyhledáno, které prohlížeče prvek date podporují, které ne a zda je

nutné způsob zadávání datumu kompletně předělat nebo pouze upravit. V následujícím obrázku je přehledně zachycena kompatibilita s jednotlivými prohlížeči ve vztahu k množství uživatelů, kteří používají daný prohlížeč a jeho verzi.

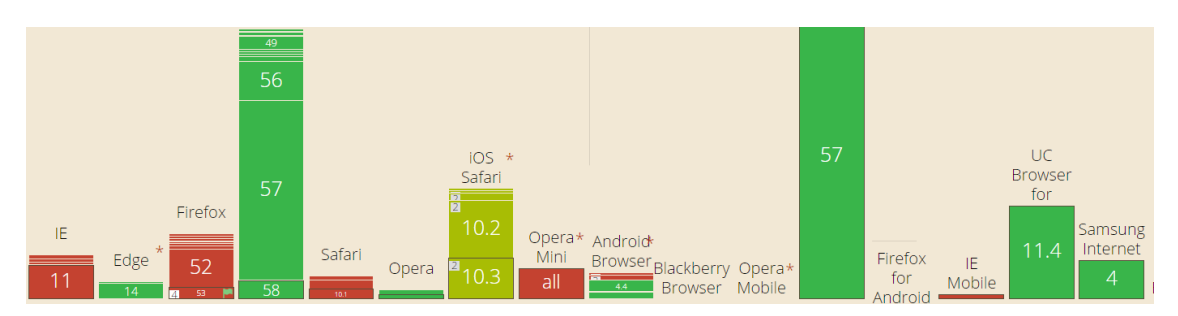

<span id="page-41-0"></span>Obr. 12 Podpora prvku date Zdroj: Deveria, b. r.

Z grafu je patrné, že valné většině uživatelů webu se stránka zobrazí korektně i s datovým prvkem date a to jak na verzi pro počítače, tak i mobilní zařízení, přes které uživatelé přistupují častěji. Mobilní verze Safari by taktéž neměla mít problém se zobrazením a u Firefoxu je tato možnost prozatím ve fázi vývoje. U prohlížeče Internet Explorer by mohl být dlouhodobý problém s tímto prvkem, jelikož se Microsoft zaměřuje převážně na nový prohlížeč Edge, kde vše funguje v pořádku. Otázkou tedy zůstává, zda zachovat současné řešení či jej nahradit jinou alternativou, například použít JS Datepicker.

## **7 Závěr**

Bakalářská práce měla za hlavní cíl vytvořit návrh online rezervační systém poskytující možnost shromáždění ubytování v dané lokaci na jednom místě a umožnit zákazníkům zobrazit jejich přehled a následně rychle a přehledně pomocí jednoduchého vyhledávacího formuláře vypsat dostupné pokoje v daném termínu.Dále bylo nutné zabezpečit pro správce webu i ubytování dostatečnou funkcionalitu.

Dané cíle mohou být považovány za splněné. Web zákazníkovi (v práci zmiňován jako uživatel) hned na domovské stránce vypíše všechna dostupná, a zkontrolovaná, ubytování. Zákazník, který se rád vrací do toho stejného ubytování, si může ubytování zvolit přímo z domovské stránky a vytvořit si z detailu ubytování rezervace pokojů. Naopak zákazník, který je v obci poprvé, zajímá jej hlavně, kde je volný pokoj, může využít vyhledávací formulář, kde se mu zobrazí volné pokoje ze všech ubytování. Pak si stačí už jen vybrat.

Pro správce ubytování byly vytvořeny možnosti správy týkající se ubytování, pokojů, rezervací, recenzí a získání informací o ubytovaných zákaznících. Pro možnost správy ubytování více osobami může správce, který ubytování vytvořil, povolit přístup dalšímu účtu ke správě.

Správce webu, tedy osoba, která jej má na starosti, má možnost přizvat ke správě další osoby (vytvořit nového správce) a hlavním úkolem této osoby je kontrola ubytování a udělování povolení k zobrazení zákazníkovi.

Po vytvoření webu následovalo testování zákazníky, správci ubytování i správci webu, kteří přišli s celou řadou možných vylepšení, méně či více zásadních. Řada z nich, jako zobrazení celého jména i příjmení v pravém horním rohu či změna barvy tlačítek, byly rovnou naimplementovány. Některé návrhy na změny, jako vytvoření fotogalerie přímo na rezervačním webu, či možnost zobrazení obsazenosti pokojů na ubytování pomocí kalendáře, byly ponechány jako možnost pro další rozšíření a aktualizaci webu.

V průběhu práce bylo zjištěno, že spíše než pro obce by se web hodil pro informační centra, která informace o obsazenosti ubytování mohou spíše zajímat, protože se na ně turisté s dotazem o volné pokoje obrací.

## **8 Literatura**

- Artisan Console. *Laravel* [online]. Taylor Otwell, ©[2017]d [cit. 2017-04-18]. Dostupné z: https://laravel.com/docs/5.4/artisan.
- Blade Templates. *Laravel* [online]. Taylor Otwell, ©[2017]a [cit. 2017-04-10]. Dostupné z: https://laravel.com/docs/5.4/blade.
- *Booking.com* [online]. Amsterdam:Booking.com, 2017 [cit. 2017-03-30]. Dostupné z: http://www.booking.com/index.cs.html?label=gen173nr-1DCAEoggJCAlhYSDNiBW5vcmVmaDqIAQGYAQXCAQp3aW5kb3dzIDEwyAEM2AED6AEBqAID;sid=461e7d766c22877a65be8777b5704005;sb\_pric e\_type=total&.
- Co vlastně je informační systém a jak souvisí s řízením? *Živě* [online]. Živě, 1998 [cit. 2017-03-30]. Dostupné z: [http://www.zive.cz/clanky/co-vlastne-je-informa](http://www.zive.cz/clanky/co-vlastne-je-informacni-system-a-jak-souvisi-s-rizenim/sc-3-a-4436/default.aspx)[cni-system-a-jak-souvisi-s-rizenim/sc-3-a-4436/default.aspx.](http://www.zive.cz/clanky/co-vlastne-je-informacni-system-a-jak-souvisi-s-rizenim/sc-3-a-4436/default.aspx)
- CORNFORD, BRADLEY. An easy way to integrate Google Maps with Laravel. In: *GitHub* [online]. [cit. 2017-04-20]. Dostupné z: [https://github.com/brad](https://github.com/bradcornford/Googlmapper)[cornford/Googlmapper.](https://github.com/bradcornford/Googlmapper)
- CSS3 Introduction. *W3schools.com*[online]. W3Scools.com, ©2017b [cit. 2017-03- 29]. Dostupné z: [https://www.w3schools.com/css/css3\\_intro.asp.](https://www.w3schools.com/css/css3_intro.asp)
- ČÁPKA, DAVID. 2. díl UML Use Case Diagram. In: *ITnetwork.cz* [online]. itnetwork.cz, ©2017c [cit. 2017-05-12]. Dostupné z: https://www.itnetwork.cz/navrhove-vzory/uml/uml-use-case-diagram.
- ČÁPKA, DAVID. 3. díl Přístupy pro práci s relačními databázemi v .NET. In: *ITnetwork.cz* [online]. itnetwork.cz, ©2017b [cit. 2017-05-12]. Dostupné z: https://www.itnetwork.cz/csharp/databaze/c-sharp-tutorial-pristupy-propraci-s-relacni-databazi.
- ČÁPKA, DAVID. MVC architektura. In: *ITnetwork.cz* [online]. itnetwork.cz, ©2017a [cit. 2017-05-12]. Dostupné z: http://www.itnetwork.cz/navrhovevzory/mvc-architektura-navrhovy-vzor.
- Databáze: Query Builder. *Laravel* [online]. Taylor Otwell, ©[2017]b [cit. 2017-04- 10]. Dostupné z: [https://laravel.com/docs/5.4/queries.](https://laravel.com/docs/5.4/queries)
- DEVERIA, ALEXIS. Date and time input types. In: *Cau I use* [online]. [cit. 2017-05-06]. Dostupné z: http://caniuse.com/#feat=input-datetime.
- Discussing PHP Frameworks: What, When, Why and Which? *Noupe* [online]. Noupe, 2009 [cit. 2017-03-30]. Dostupné z: [https://www.noupe.com/develop](https://www.noupe.com/development/discussing-php-frameworks.html)[ment/discussing-php-frameworks.html.](https://www.noupe.com/development/discussing-php-frameworks.html)
- Eloquent: Getting Started. *Laravel* [online]. Taylor Otwell, ©[2017]c [cit. 2017-04- 10]. Dostupné z: [https://laravel.com/docs/5.4/eloquent.](https://laravel.com/docs/5.4/eloquent)
- Features. *PhpStorm* [online]. IntelliJ IDEA, ©2017 [cit. 2017-04-18]. Dostupné z: https://www.jetbrains.com/phpstorm/features/.
- Getting Started. *Composer* [online]. [cit. 2017-04-10]. Dostupné z: [https://getcompo](https://getcomposer.org/doc/00-intro.md)[ser.org/doc/00-intro.md.](https://getcomposer.org/doc/00-intro.md)
- GOELDNER,CHARLES R. A J.R.BRENT RITCHIE. *Cestovní ruch: principy, příklady, trendy*. Brno: BizBooks, 2014. ISBN 978-80-265-0298-2.
- HEUVEL, BARRY. Laravel Debugbar. In: *GitHub* [online]. Taylor Otwell, ©2017 [cit. 2017-04-20]. Dostupné z: https://github.com/barryvdh/laravel-debugbar.
- Historie vinařství v Hlohovci. *Obec Hlohovec* [online]. Hlohovec: Obec Hlohovec, ©2017b [cit. 2017-01-25]. Dostupné z: [http://www.hlohovec.cz/o-vine/histo](http://www.hlohovec.cz/o-vine/historie/)[rie/.](http://www.hlohovec.cz/o-vine/historie/)
- *Hotely.cz* [online]. Hradec Králové: Avarenta, ©2017 [cit. 2017-03-30]. Dostupné z: https://www.hotely.cz/.
- HTML5 Introduction. *W3Schools.com* [online]. W3Schools, ©2017a [cit. 2017-03- 29]. Dostupné z: [https://www.w3schools.com/.](https://www.w3schools.com/)
- Informace o webových aplikacích. *Podpora společnosti Adobe* [online]. Adobe Systems Software, ©2017 [cit. 2017-03-30]. Dostupné z: [https://helpx.adobe.com/cz/dreamweaver/using/web-applications.html.](https://helpx.adobe.com/cz/dreamweaver/using/web-applications.html)
- Installation. *Laravel* [online]. TAYLOR OTWELL, ©[2017]e [cit. 2017-05-10]. Dostupné z: https://laravel.com/docs/5.4/installation.
- LACKO, ĽUBOSLAV*. 1001 tipů a triků pro SQL*. Brno: Computer Press, 2011. ISBN 9788025130100.
- LARACASTS. Easy Flash Messages for Your Laravel App. In: *GitHub* [online]. ©2017 [cit. 2017-04-21]. Dostupné z: https://github.com/laracasts/flash.
- NIXON,ROBIN. *Learning PHP, MySQL, JavaScript, CSS.* Third edition. Sebastopol: O'Reilly Media, 2014. ISBN 978-1-491-94946-7.
- *Obec Hlohovec* [online]. Hlohovec: Obec Hlohovec, ©2017a [cit. 2017-02-02]. Dostupné z: [http://www.hlohovec.cz/.](http://www.hlohovec.cz/)
- Parametry webhostingu. *Český hosting* [online]. THINline [cit. 2017-04-25]. Dostupné z: http://www.cesky-hosting.cz/webhosting/parametry-webhostingu/.
- POWELL, THOMAS A. *Web design: the complete reference*. 2nd edition. Berkeley: The McGraw-HIll Companies/Osborne, c1999. ISBN 978-0072119770.
- PROCHÁZKA, DAVID. *CSS a XHTML: tvorba dokonalých WWW stránek krok za krokem.* 2., aktualiz. vyd. Praha: Grada, 2011. Průvodce (Grada). ISBN 978-80-247- 3897-0.
- RYGLOVÁ, KATEŘINA, MICHAL BURIAN A IDA VAJČNEROVÁ. *Cestovní ruch – podnikatelské principy a příležitosti v praxi*. Praha: Grada, 2011. ISBN 978-80-247-4039-3.
- The MyISAM Storage Engine. *MySQL* [online]. Oracle, ©2017 [cit. 2017-03-29]. Dostupné z: https://dev.mysql.com/doc/refman/5.7/en/innodb-storage-engine.html.
- The sequence diagram. *IBM* [online]. Armonk, 2016 [cit. 2017-04-14]. Dostupné z: https://www.ibm.com/developerworks/rational/library/3101.html.
- Vlastnosti webhostingu. *Endora* [online]. Freehosting ENDORA.cz, ©2017 [cit. 2017-04-25]. Dostupné z: https://www.endora.cz/vlastnosti.
- W. GILMORE, JASON. How Laravel 5 Prevents SQL Injection, Cross-Site Request Forgery, and Cross-Site Scripting. In: *Easylaravelbook* [online]. Taylor Otwell, 2015 [cit. 2017-04-20]. Dostupné z: http://www.easylaravelbook.com/blog/2015/07/22/how-laravel-5-prevents-sql-injection-cross-siterequest-forgery-and-cross-site-scripting/.
- Webhosting. *Wedos* [online]. WEDOS Internet, ©2017 [cit. 2017-04-25]. Dostupné z: https://hosting.wedos.com/cs/webhosting.html.
- What are Frameworks? 22 Best Responsive CSS Frameworks for Web Design. *Awwwards*[online]. Awwwards [cit. 2017-03-29]. Dostupné z: https://www.awwwards.com/what-are-frameworks-22-best-responsive-cssframeworks-for-web-design.html.
- What is XAMPP? *Apache Friends* [online]. Apache Friends, ©2017 [cit. 2017-04-09]. Dostupné z: https://www.apachefriends.org/index.html.

## **9 Seznam obrázků**

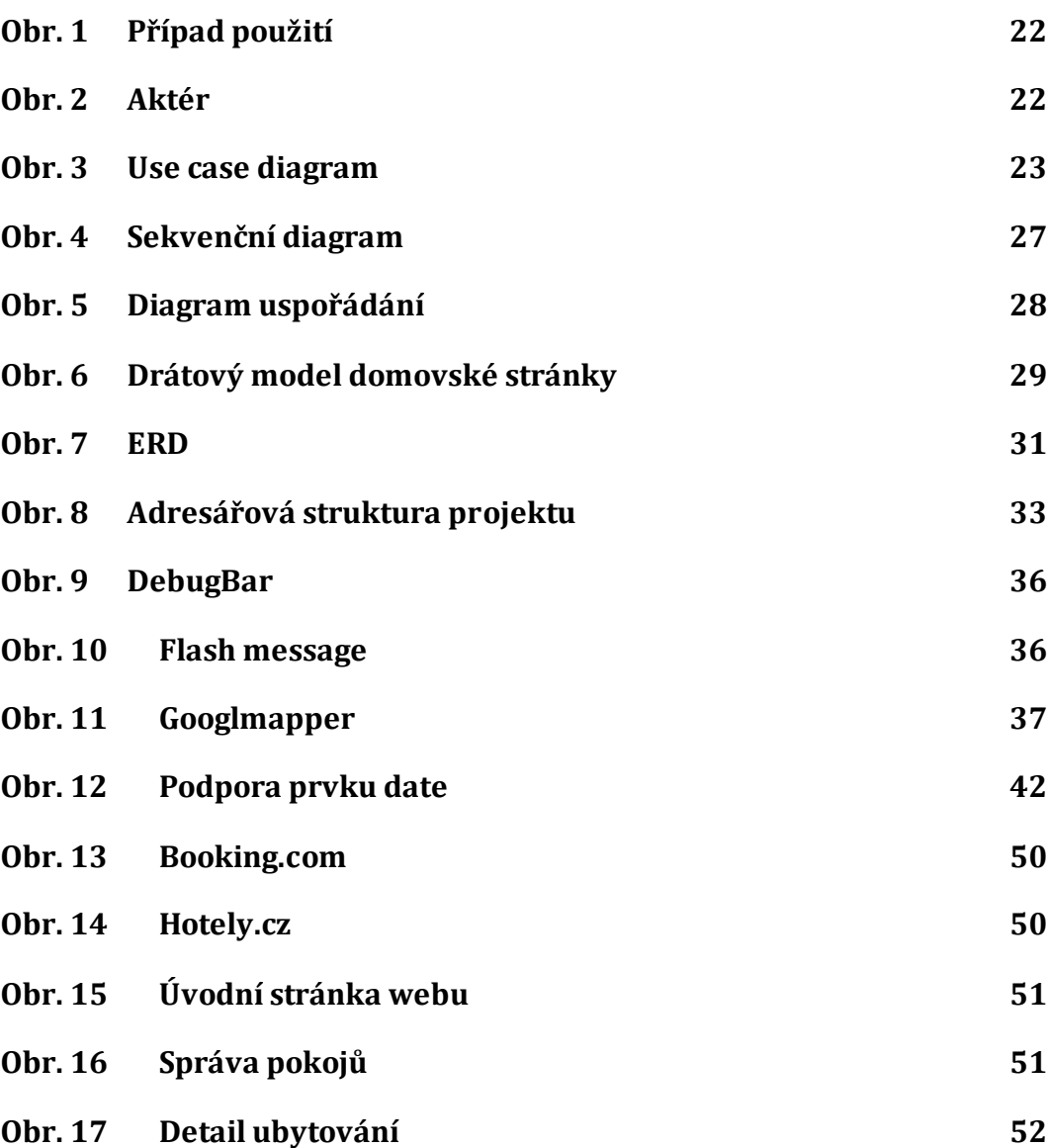

## **10 Seznam tabulek**

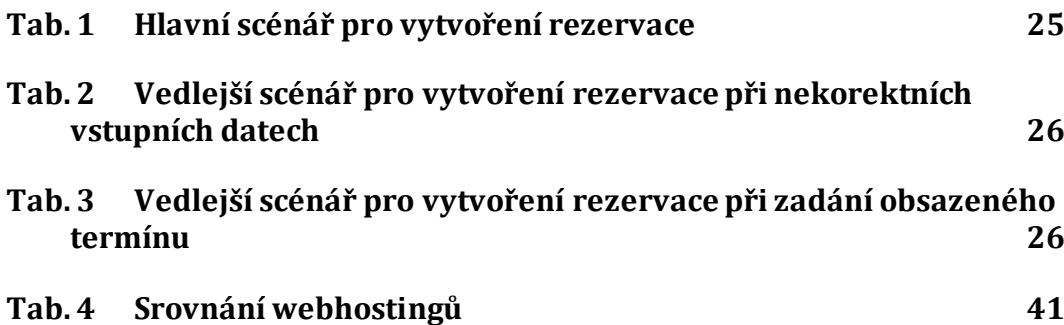

# **Přílohy**

## **A Existující rezervační systémy**

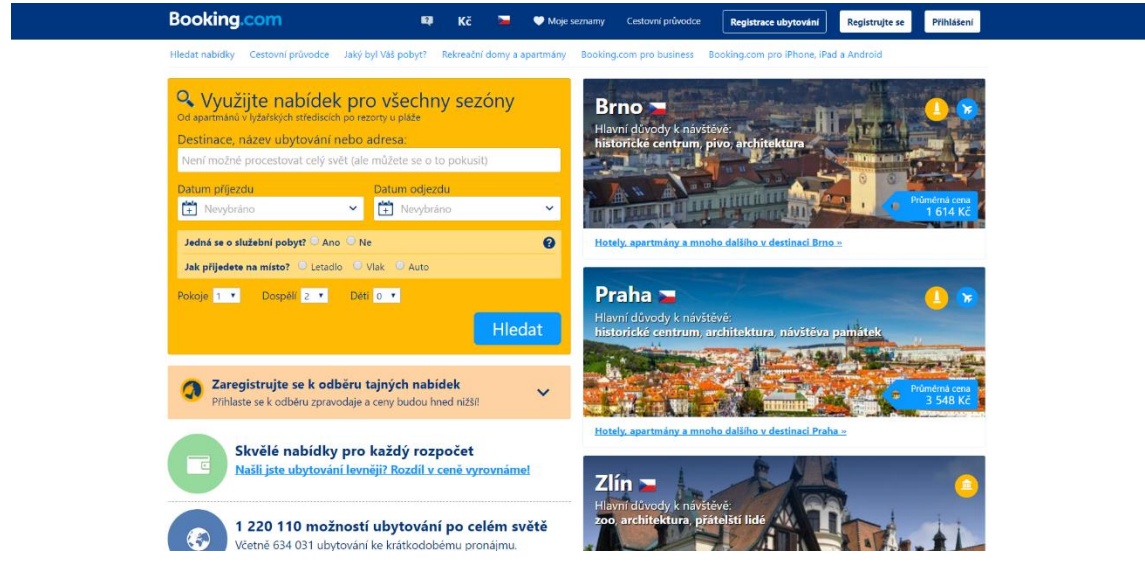

Obr. 13 Booking.com Zdroj: Booking.com, ©2017

<span id="page-49-0"></span>

| <b>HOTELY</b> , CZ                                                                   |                                  |                             | Největší výběr ubytování v ČR                                                                                                    |          | L. 222 500 555<br>v pracovních dnech od 7 do 22 hodin<br>v sobotu a v neděli od 8 do 22 hodin                                                                                                    | O Doporučujeme<br>Pro skupiny<br>Akce                                    |  |
|--------------------------------------------------------------------------------------|----------------------------------|-----------------------------|----------------------------------------------------------------------------------------------------|----------|----------------------------------------------------------------------------------------------------|--------------------------------------------------------------------------|--|
| Ubytování ČR                                                                         | Ubytování Jižní Morava           | Hlohovec - hotely, penziony |                                                                                                    |          |                                                                                                    |                                                                          |  |
| Vyhledat ubytování                                                                   |                                  | Ubytování                   | Pobytové balíčky                                                                                                    |          |                                                                                                    |                                                                          |  |
| Hlohovec                                                                             |                                  |                             | Ubytování Hlohovec - hotely, penziony                                                                                                    |          | řadit podle:                                                                                                    | nejvýhodnější nabídky<br>$\overline{\mathbf{v}}$<br>2 ubytovací zařízení |  |
| Příjezd<br>22.04.2017                                                                | Odjezd<br>23.04.2017<br>Vyhledat |                             | Penzion Usedlost pod vinohrady * * * *<br>Na Kopci 537, Hlohovec<br>v Hlohovci se nachází přímo v srdci Lednicko valtického areálu. Okolí penzio |          | P<br>$\widehat{\mathcal{P}}$<br>Rodinný penzion Usedlost pod vinohrady nabízí krásné stylové ubytování v Hlohovci.<br>Teprve nedávno v selském stylu vybudovaný rodinný penzion Usedlost pod vinohrady | Dobré<br>74<br>%                                                         |  |
| Cena ubytování za noc<br>pro   1   v   - lůžkový pokoj<br>do 800 Kč<br>801 - 1500 Kč |                                  | Ħ                           | Třílůžkové pokoje - 2 osoby na pokoji                                                                                                    | Obsazeno | 1 240 Kč                                                                                                    | 5x hodnoceno                                                             |  |
| ● 1501 - 2500 Kč<br>$2501 Kc^2$ a vice                                               |                                  | Ħ                           | Apartmány A - 2 osoby na apartmánu                                                                                                    | Obsazeno | 1780 Kč                                                                                                    |                                                                          |  |
| Hodnocení klientů od                                                                 | 0%                               | Ħ                           | Apartmány D - 2 osoby na apartmánu                                                                                                    | Obsazeno | 1980 Kč                                                                                                    |                                                                          |  |
| Strava                                                                               |                                  | Ħ                           | Apartmány B - 2 osoby na apartmánu                                                                                                    | Obsazeno | 1780 Kč                                                                                                    |                                                                          |  |

<span id="page-49-1"></span>Obr. 14 Hotely.cz Zdroj: Hotely.cz, ©2017

## **B Ukázka výsledného webu**

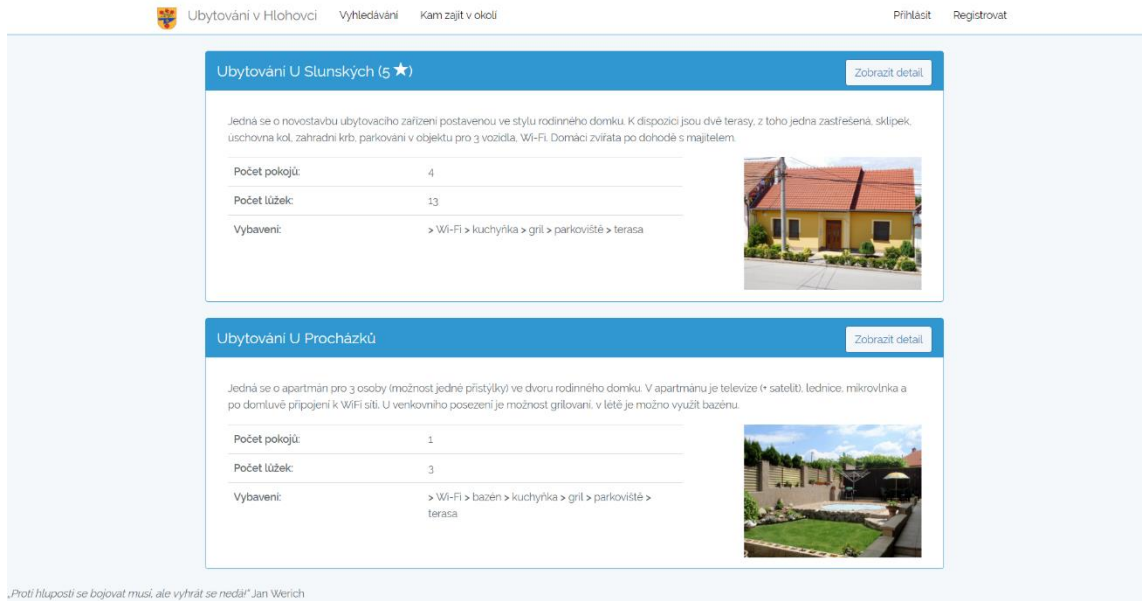

#### <span id="page-50-0"></span>Obr. 15 Úvodní stránka webu

| Ubytování v Hlohovci<br>Správa pokojů ve Vašem ubytování | Vyhledávání<br>Kam zajít v okolí | Nastavení účtu~ |       | Správa ubytování - | Stanislav Slunský -<br>Vytvořit pokoj |  |
|----------------------------------------------------------|----------------------------------|-----------------|-------|--------------------|---------------------------------------|--|
| Název pokoje                                             | Počet lúžek                      | Cena            | Typ   | Upravit            | Odstranit                             |  |
| Pokoj 1                                                  | 4                                | 350             | pokoj | Upravit            | Odstranit                             |  |
| Pokoj 2                                                  | 3                                | 350             | pokoj | Upravit            | Odstranit                             |  |
| Pokoj 3                                                  | 3                                | 350             | pokoj | Upravit            | Odstranit                             |  |
| Pokoj 4                                                  | $\overline{3}$                   | 350             | pokoj | Upravit            | Odstranit                             |  |
|                                                          |                                  |                 |       |                    |                                       |  |

<span id="page-50-1"></span>Obr. 16 Správa pokojů

![](_page_51_Picture_1.jpeg)

<span id="page-51-0"></span>Obr. 17 Detail ubytování

## **C CD**

Práce je doplněna o CD obsahující kód webové stránky a doplňující obrázky, jako je use case diagram a ERD.